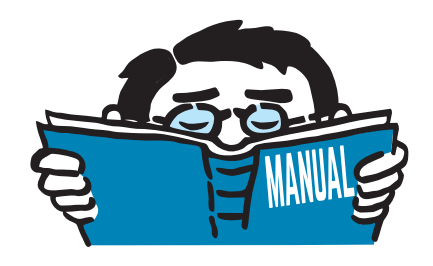

Fassung September 2015

Zusatzmodul

# **RF-INFLUENCE**

Ermittlung von Einflusslinien und Einflussflächen

# Programm-Beschreibung

Alle Rechte, auch das der Übersetzung, vorbehalten. Ohne ausdrückliche Genehmigung der DLUBAL SOFTWARE GMBH ist es nicht gestattet, diese Programmbeschreibung oder Teile daraus auf jedwede Art zu vervielfältigen.

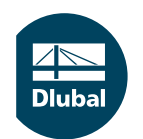

**© Dlubal Software GmbH 2015 Am Zellweg 2 D-93464 Tiefenbach Deutschland**

**Tel.: +49 9673 9203-0 Fax: +49 9673 9203-51 E-mail: info@dlubal.com Web: www.dlubal.de**

 $\overline{\overline{\overline{\overline{D}}}}$ 

# Inhalt

#### **Inhalt Seite**

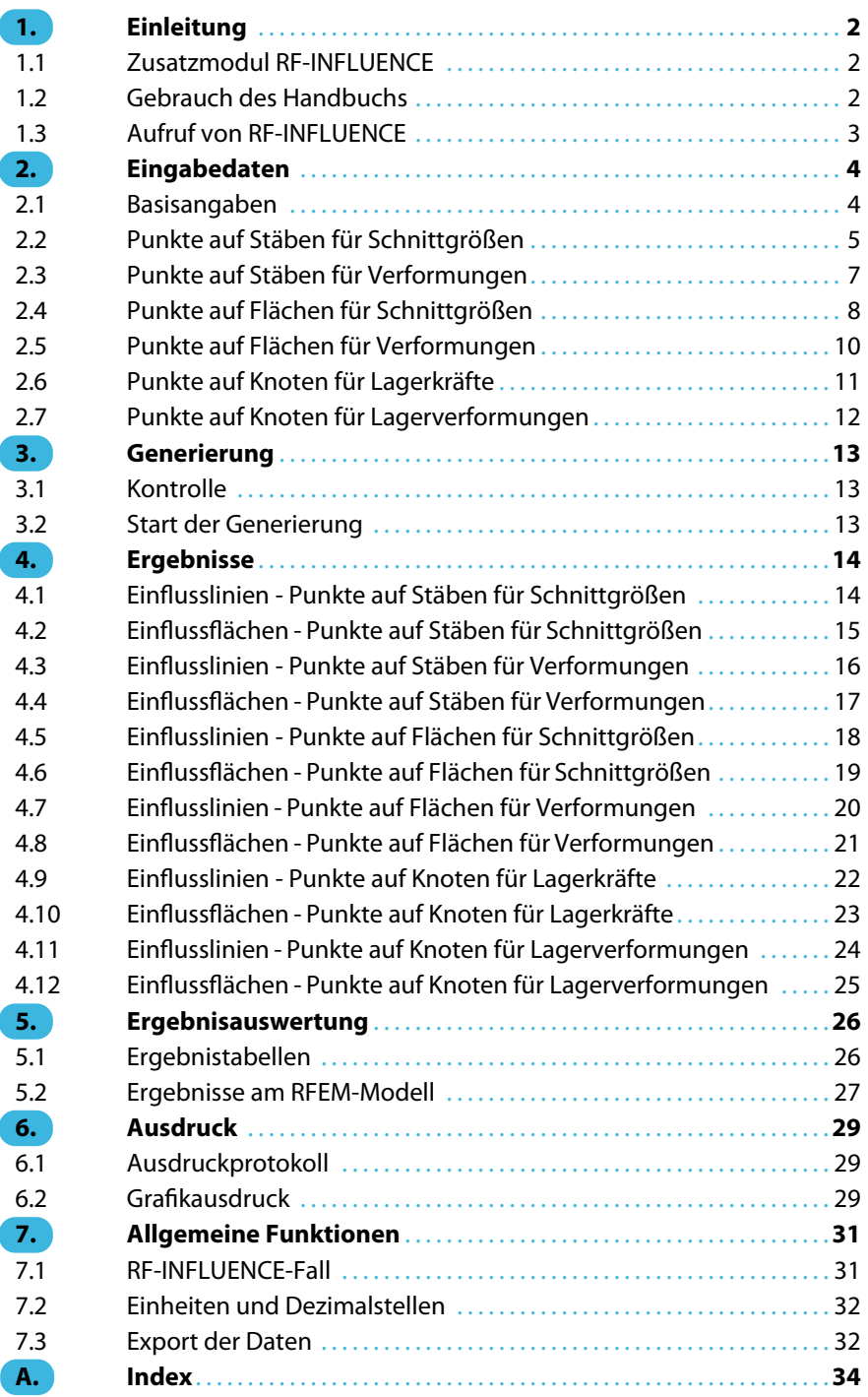

<span id="page-2-0"></span>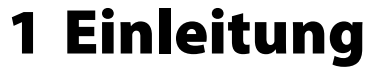

## **1.1 Zusatzmodul RF-INFLUENCE**

Einflusslinien und Einflussflächen eignen sich, um den Einfluss beweglicher Lasten auf Schnittgrößen, Verformungen und Lagerreaktionen im Tragwerk zu ermitteln. Damit können Laststellungen bestimmt werden, unter denen die statischen Größen Extremwerte annehmen. Die Wanderlasten stellen dabei Einheits-Einzelkräfte oder Einheits-Einzelmomente dar. Einflusslinien sind insbesondere bei Tragwerken mit ortsveränderlichen Lasten wie z. B. Brücken oder Kranbahnen von Bedeutung.

1

Die Einflusslinie einer Schnittgröße, Verformung oder Lagerreaktion kann als Kurve beschrieben werden, die für den Ansatzpunkt einer wandernden Last vorliegt. Deren Ordinaten  $\eta$  liefern nach Multiplikation mit dem Lastwert die zu dieser Laststellung gehörenden Werte der Schnittgröße, Verformung oder Lagerreaktion.

Das RFEM-Zusatzmodul RF-INFLUENCE ermöglicht es, Einflusslinien für Stäbe und Einflussflächen für Flächen zu erzeugen. Die Ordinaten  $\eta$  werden auch am Modell dargestellt, sodass die Auswirkungen der Einheitslast auf die Schnittgrößen, Verformungen und Lagerkräfte grafisch analysieren lassen.

In den Masken von RF-INFLUENCE sind nur wenige Eingaben vorzunehmen. Die Ansatzpunkte der Einheitslasten an den Stäben, Flächen oder Lagerknoten können tabellarisch und auch grafisch festgelegt werden.

Wie die übrigen Zusatzmodule ist RF-INFLUENCE vollständig in das Hauptprogramm RFEM integriert. Die Eingabedaten und Ergebnisse einschließlich Grafiken lassen sich im zentralen Ausdruckprotokoll dokumentieren. Die Ergebnistabellen können auch nach MS Excel oder OpenOffice.org Calc exportiert und dort weiter bearbeitet werden.

Wir wünschen Ihnen viel Freude und Erfolg mit RF-INFLUENCE.

Ihr DLUBAL-Team

## **1.2 Gebrauch des Handbuchs**

Da die Themenbereiche Installation, Benutzeroberfläche, Ergebnisauswertung und Ausdruck im RFEM-Handbuch ausführlich erläutert sind, wird hier auf eine Beschreibung verzichtet. Der Schwerpunkt dieses Handbuchs liegt auf den Besonderheiten, die sich im Rahmen der Arbeit mit dem Zusatzmodul RF-INFLUENCE ergeben.

眉

Dieses Handbuch orientiert sich an der Reihenfolge und am Aufbau der Eingabe- und Ergebnismasken. Im Text sind die beschriebenen **Schaltflächen** (Buttons) in eckige Klammern gesetzt, z. B. [Alle Stäbe voreinstellen]. Sie sind auch am linken Rand abgebildet. Die **Begriffe**, die in Dialogen, Tabellen und Menüs erscheinen, sind in Kursivschrift hervorgehoben, sodass die Erläuterungen gut nachvollzogen werden können.

Am Ende des Handbuchs befindet sich ein Stichwortverzeichnis. Ergänzend steht auf unserer Blog-Website https://www.dlubal.com/blog/de eine Suchfunktion zur Verfügung, mit der Sie in den Beiträgen Tipps und Tricks zu RF-INFLUENCE finden können.

## <span id="page-3-0"></span>**1.3 Aufruf von RF-INFLUENCE**

Es bestehen in RFEM folgende Möglichkeiten, das Zusatzmodul RF-INFLUENCE zu starten.

1

#### **Menü**

Sie können das Zusatzmodul aufrufen mit dem RFEM-Menü

**Zusatzmodule** → **Sonstige** → **RF-INFLUENCE**.

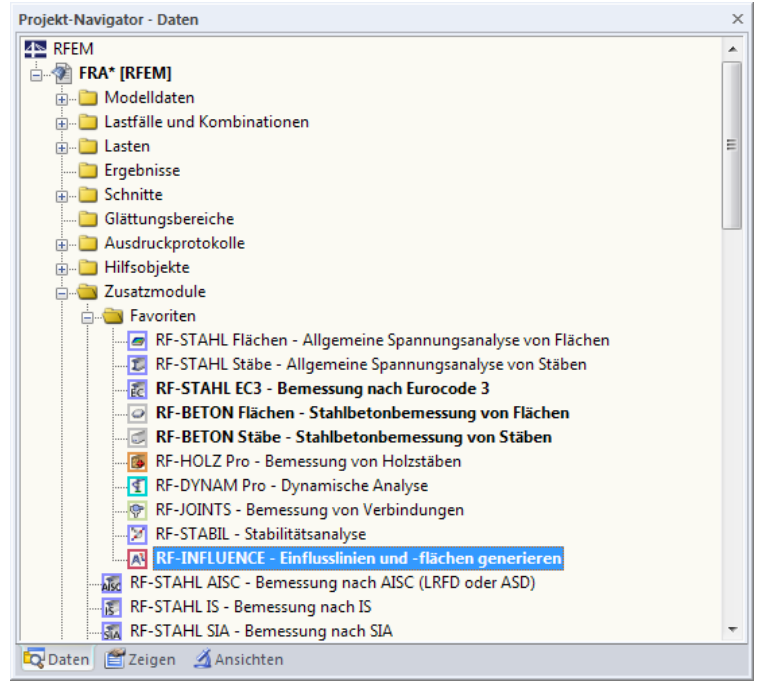

 $Bild 1.1: Menü: *Zusatzmodule*  $\rightarrow$  *Sonstige*  $\rightarrow$  *RF-INFLUENCE*$ 

## **Navigator**

Das Modul RF-INFLUENCE kann im Daten-Navigator aufgerufen werden über den Eintrag

```
Zusatzmodule → RF-INFLUENCE.
```

|    | Zusatzmodule<br>Fenster<br>Hilfe |    |     |                     |  |                                                               |  |  |  |                                          |  |
|----|----------------------------------|----|-----|---------------------|--|---------------------------------------------------------------|--|--|--|------------------------------------------|--|
| 48 | <b>Aktuelles Modul</b>           |    |     |                     |  | <b>●※※   4 商用:需要<mark>要</mark>要求要求 &gt; → 少女人9 图</b>          |  |  |  |                                          |  |
|    | Stahlbau                         | 下降 |     |                     |  | $R$ which $R$ - $R$ - $R$ - $R$ - $R$ - $R$ - $R$ - $R$ - $R$ |  |  |  |                                          |  |
|    | Stabibetonbau                    | Þ  |     |                     |  |                                                               |  |  |  |                                          |  |
|    | Holzbau                          | ٠  |     |                     |  |                                                               |  |  |  |                                          |  |
|    | Aluminiumbau                     | Þ  |     |                     |  |                                                               |  |  |  |                                          |  |
|    | <b>Dynamik</b>                   | ٠  |     |                     |  |                                                               |  |  |  |                                          |  |
|    | Verbindungen                     | ٠  |     |                     |  |                                                               |  |  |  |                                          |  |
|    | <b>Fundamente</b>                | Þ  |     |                     |  |                                                               |  |  |  |                                          |  |
|    | Stabilität                       | Þ  |     |                     |  |                                                               |  |  |  |                                          |  |
|    | Gittermasten                     | Þ  |     |                     |  |                                                               |  |  |  |                                          |  |
|    | Sonstige                         | Ы  | n   | RF-DEFORM           |  |                                                               |  |  |  | Verformungsnachweis von Stäben           |  |
|    | <b>Externe Zusatzmodule</b>      | Ы  | 坦   | <b>RF-BEWEG</b>     |  |                                                               |  |  |  | Generierung von Wanderlasten auf Stäben  |  |
|    |                                  |    | 盐   | RF-BEWEG Flächen    |  |                                                               |  |  |  | Generierung von Wanderlasten auf Flächen |  |
|    | Einzelprogramme                  | Þ  | N   | RF-IMP              |  |                                                               |  |  |  | Generierung von Imperfektionen           |  |
|    |                                  |    | 트   | RF-STAGES           |  |                                                               |  |  |  | Analyse von Bauzuständen                 |  |
|    |                                  |    | 1z  | RF-LOAD-HISTORY     |  |                                                               |  |  |  | Simulation von Lastgeschichten           |  |
|    |                                  |    | یات | <b>RF-INFLUENCE</b> |  | Generierung von Einflusslinien und Einflussflächen            |  |  |  |                                          |  |
|    |                                  |    | 运   | RE-SOILIN           |  | Nachweis der Interaktion zwischen Boden und Struktur          |  |  |  |                                          |  |
|    |                                  |    | 0   | RF-GLAS             |  |                                                               |  |  |  | Bemessung von Glasflächen                |  |
|    |                                  |    |     | <b>RF-LAMINATE</b>  |  |                                                               |  |  |  | Bemessung von Laminatflächen             |  |

 $\triangle$  Bild 1.2: Daten-Navigator: Zusatzmodule  $\rightarrow$  RF-INFLUENCE

## <span id="page-4-0"></span>2 Eingabedaten

Nach dem Aufruf des Zusatzmoduls erscheint ein neues Fenster. Links wird ein Navigator angezeigt, der die verfügbaren Masken verwaltet. Darüber befindet sich eine Pulldownliste mit den Generierungsfällen (siehe [Kapitel 7.1](#page-31-0), [Seite 31](#page-31-0)).

Beim ersten Aufruf von RF-INFLUENCE werden die Nummern aller Stäbe und Flächen eingelesen.

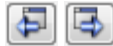

Abbrechen

OK

Die für die Einflusslinien und -flächen relevanten Daten sind in mehreren Eingabemasken zu definieren. Eine Maske lässt sich durch Anklicken des Eintrags im Navigator aufrufen. Mit den links dargestellten Schaltflächen wird die vorherige bzw. nächste Maske eingestellt. Das Blättern durch die Masken ist auch mit den Funktionstasten [F2] (vorwärts) und [F3] (rückwärts) möglich.

[OK] sichert die Eingaben. RF-INFLUENCE wird beendet und es erfolgt die Rückkehr in das Hauptprogramm RFEM. [Abbrechen] beendet das Zusatzmodul, ohne die Daten zu speichern.

## **2.1 Basisangaben**

In Maske 1.1 Basisangaben sind grundlegende Angaben für die Generierung der Einflusslinien und Einflussflächen vorzunehmen.

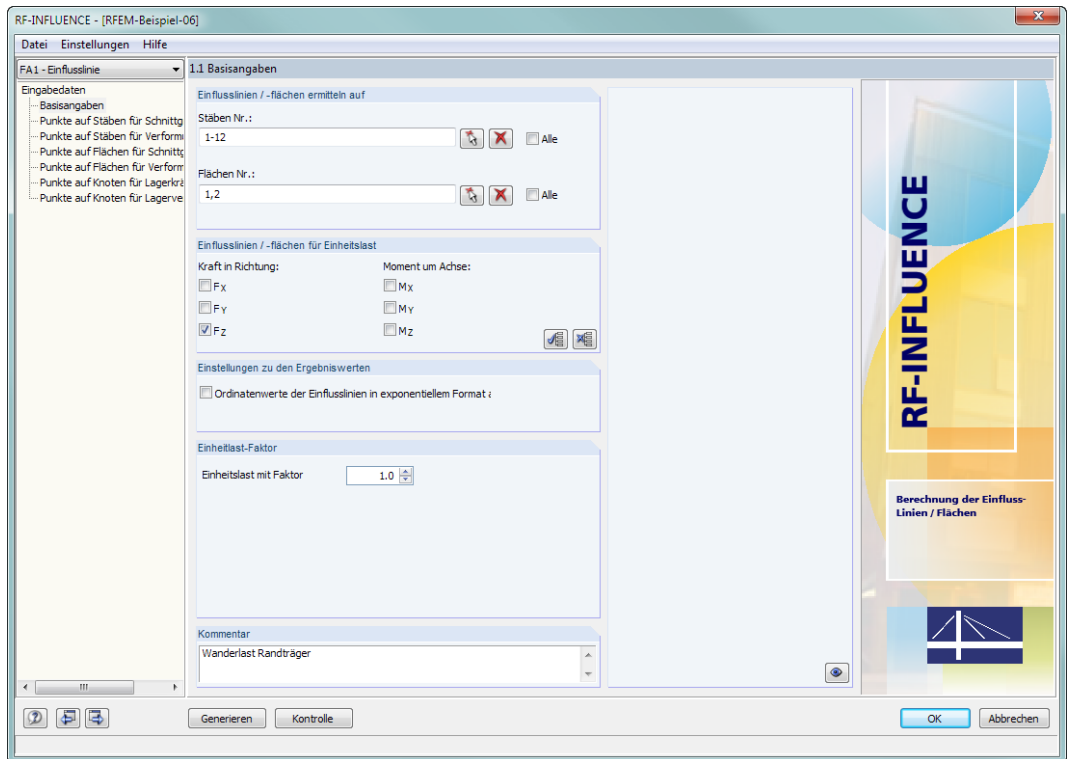

Bild 2.1: Maske 1.1 Basisangaben

## **Einflusslinien / -flächen ermitteln auf**

Per Voreinstellung untersucht RF-INFLUENCE, wie sich die Einheitslasten der Masken 1.2 bis 1.7 auf die Einflusslinien und Einflussflächen sämtlicher Stäbe und Flächen des Modells auswirken.

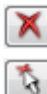

Wenn nur bestimmte Objekte für die Untersuchung relevant sind, ist das Kontrollfeld Alle zu deaktivieren. Damit werden die Eingabefelder zugänglich, in die die Nummern der betreffenden Stäbe oder Flächen eingetragen werden können. Die Schaltfläche [Löschen] leert die Liste der voreingestellten Nummern. Über die Schaltfläche [Auswählen] lassen sich die Objekte grafisch im RFEM-Arbeitsfenster festlegen.

2

**4**

## **Einflusslinien / -flächen für Einheitslast**

Die Einheitslast kann als Kraft oder Moment vorgegeben werden. Die Kraft wirkt in Richtung der globalen XYZ-Achsen , das Moment um eine (oder mehrere) dieser Achsen.

2

<span id="page-5-0"></span>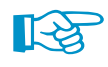

In diesem Abschnitt muss mindestens ein Kontrollfeld angehakt sein. Die Voreinstellung ist F<sub>z</sub>, da bei Brücken und Kranbahnen meist Wanderlasten mit Wirkung in Z vorliegen.

Ein Klick auf die Schaltfläche  $\sqrt{2}$  aktiviert alle sechs Kontrollfelder. Mit der Schaltfläche WE werden alle Häkchen entfernt.

## **Einstellungen zu den Ergebniswerten**

Nach der Berechnung werden die Ordinaten  $n$  der Einflusslinien und -flächen mit maximal sechs Nachkommastellen ausgegeben. Dies ist für die Einflusslinien der Schnittgrößen meist ausreichend. Für die Verformungen können aber bereits bei Systemen mit üblicher Steifigkeitsverteilung Null-Werte ausgewiesen werden, da die Ordinaten  $\eta$  auf SI-Einheiten bezogen ermittelt werden.

Mit dem Kontrollfeld Ordinatenwerte der Einflusslinien in exponentiellem Format anzeigen werden auch Werte für sehr kleine Ordinaten  $\eta$  ausgegeben.

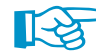

Diese Funktion ist in folgendem Blogbeitrag beschrieben: https://www.dlubal.com/blog/12516

## **Einheitslast-Faktor**

Das Eingabefeld in diesem Abschnitt bietet die Möglichkeit, die Einheitslast mit einem Faktor zu skalieren.

### **Kommentar**

Dieses Eingabefeld steht für eine benutzerdefinierte Anmerkung zur Verfügung, die beispielsweise die Parameter und Einheitslast-Punkte erläutert.

## **2.2 Punkte auf Stäben für Schnittgrößen**

In der zweiten Eingabemaske kann festgelegt werden, an welchen Stellen eines Stabes eine Schnittgrößenuntersuchung erfolgen soll und welche Schnittgrößen relevant sind.

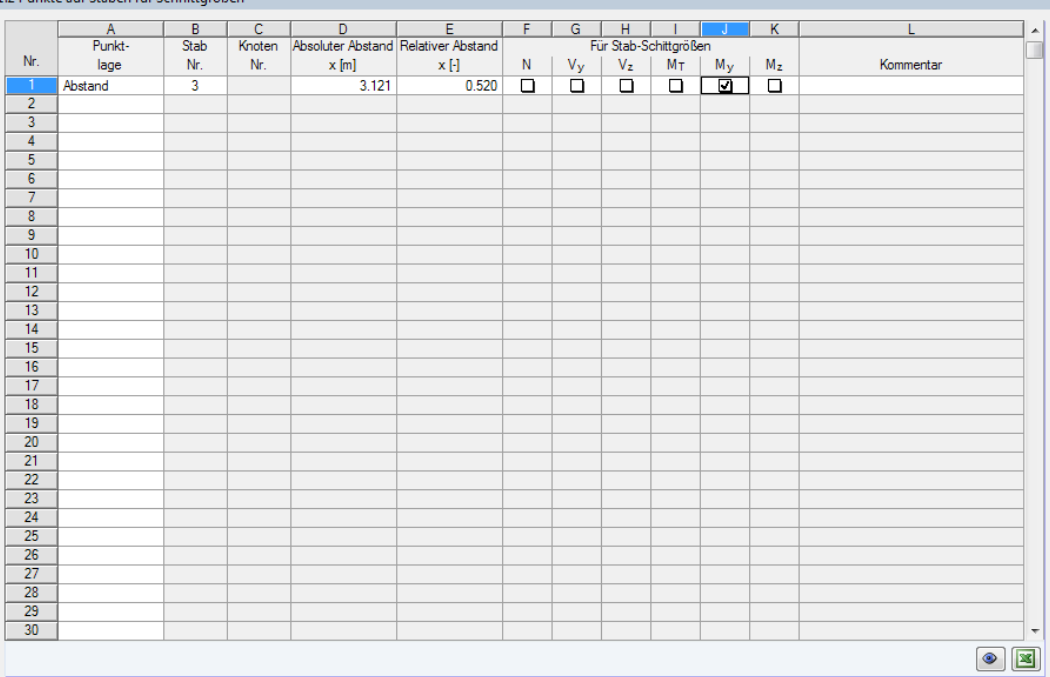

1.2 Dunkte auf Stäben für Schnittgräß

Bild 2.2: Maske 1.2 Punkte auf Stäben für Schnittgrößen

## **Punktlage**

<span id="page-6-0"></span>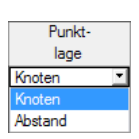

Punktlage auswählen

In Spalte A ist anzugeben, ob die Untersuchung für einen Knoten oder eine Stelle auf dem Stab in einem bestimmten Abstand erfolgen soll. Die Auswahl ist in einer Liste möglich, die nach dem Klick in die Zelle zugänglich ist. Auch die Funktionstaste [F7] ruft die Liste auf.

2

#### **Stab Nr.**

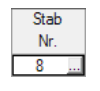

Die Nummer des Stabes kann eingetragen oder über die Schaltfläche im RFEM-Arbeitsfenster grafisch ausgewählt werden.

In diesem Eingabefeld sind keine Mehrfachangaben zulässig.

## **Knoten Nr.**

Wurde in Spalte A ein Knoten ausgewählt, kann in diesem Eingabefeld die Nummer des Knotens angegeben werden. Auch hier ist eine grafische Auswahl über möglich.

## **Absoluter Abstand x**

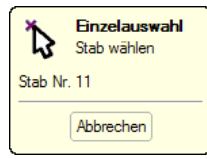

Lastabstand festlegen

Wurde in Spalte A ein Abstand ausgewählt, kann hier die x-Stelle am Stab angegeben werden, die untersucht werden soll. Der Abstand ist auf die Stabrichtung bezogen, d. h. die Distanz zum Anfangsknoten.

Mit der Schaltfläche **kann die Lastposition grafisch im RFEM-Arbeitsfenster festgelegt werden.** 

## **Relativer Abstand x**

Alternativ kann der Lastabstand vom Anfangsknoten relativ zur Stablänge angegeben werden. Die Spalten D und E wirken interaktiv.

## **Für Stab-Schnittgrößen N / V<sup>y</sup> / V<sup>z</sup> / M<sup>T</sup> / M<sup>y</sup> / M<sup>z</sup>**

Durch Anhaken können in den Spalten F bis K die Stabschnittgrößen festgelegt werden, deren Einflusslinien ermittelt werden sollen. In jeder Tabellenzeile muss mindestens ein Kontrollfeld angehakt sein.

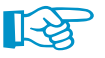

Die Beschränkung auf wichtige Schnittgrößen beschleunigt die Berechnung und erleichtert die Ergebnisauswertung.

## **Kommentar**

Jede Stelle der Einheitslast kann durch eine kurze Erläuterung beschrieben werden.

## **Schaltflächen**

Die Schaltflächen unterhalb der Tabelle sind mit folgenden Funktionen belegt:

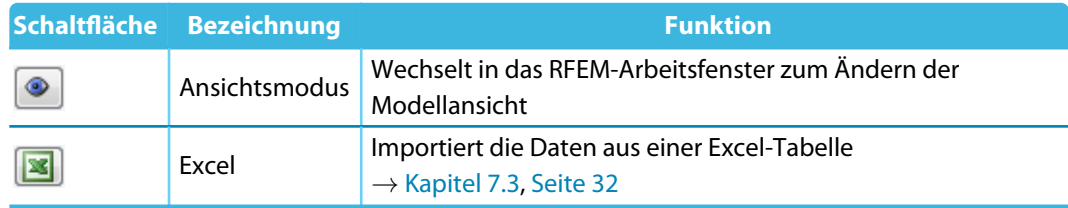

Tabelle 2.1: Schaltflächen in den Eingabemasken 1.2 bis 1.7

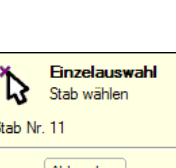

<span id="page-7-0"></span>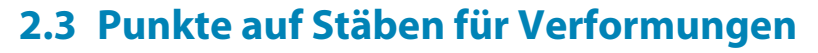

In der dritten Eingabemaske kann festgelegt werden, an welchen Stellen eines Stabes eine Verformungsuntersuchung erfolgen soll und welche Verschiebungen und Verdrehungen relevant sind.

2

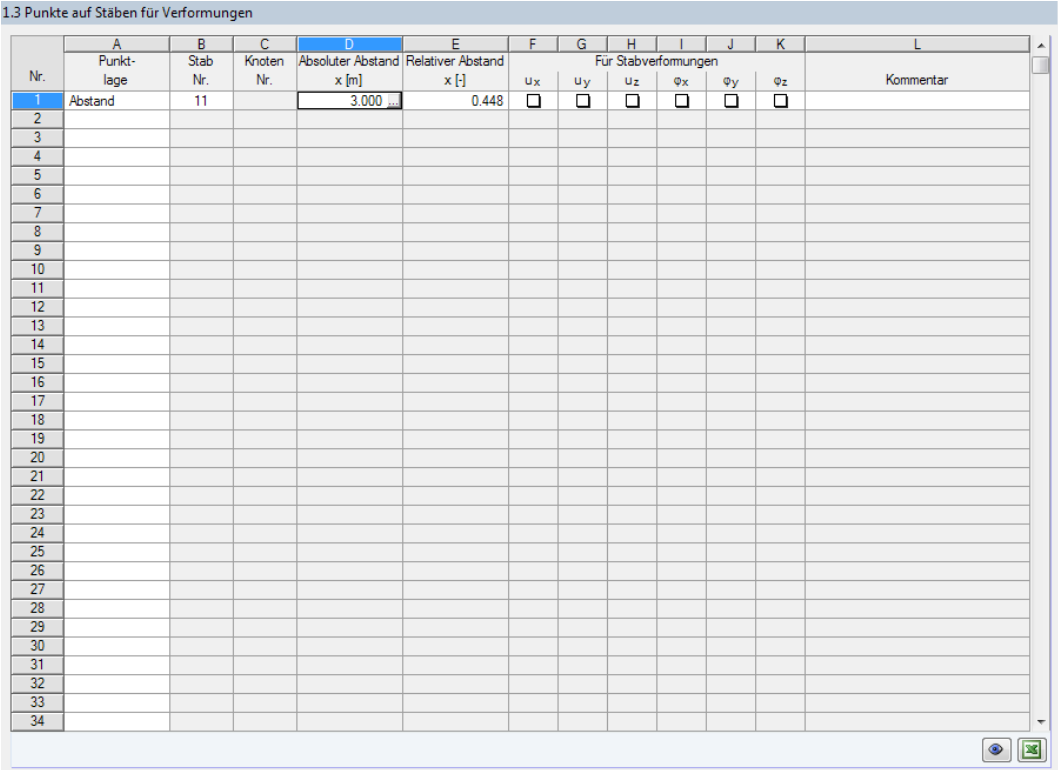

Bild 2.3: Maske 1.3 Punkte auf Stäben für Verformungen

Die Spalten Punktlage, Stab, Knoten, Absoluter Abstand und Relativer Abstand sind im vorherigen [Kapitel 2.2](#page-5-0) beschrieben.

## $\mathsf{Fix} \times \mathsf{C}$  Stabverformungen u<sub>x</sub> / u<sub>y</sub> / u<sub>z</sub> /  $\phi_\mathbf{x}$  /  $\phi_\mathbf{y}$  /  $\phi_\mathbf{z}$

In den Spalten F bis K können die Stabverschiebungen u und die Stabverdrehungen  $\varphi$  festgelegt werden, deren Einflusslinien ermittelt werden sollen. In jeder Tabellenzeile muss mindestens ein Kontrollfeld angehakt sein.

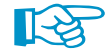

Die Verschiebungen und Verdrehungen beziehen sich auf das lokale xyz-Achsensystem der Stäbe, nicht auf die globalen XYZ-Achsen.

Über die Schaltfläche **I**können die Achsen der Stäbe im RFEM-Arbeitsfenster überprüft werden. Die Stab-Achsensysteme x,y,z lassen sich im Zeigen-Navigator oder über das Stab-Kontextmenü einblenden (siehe folgendes Bild).

<span id="page-8-0"></span>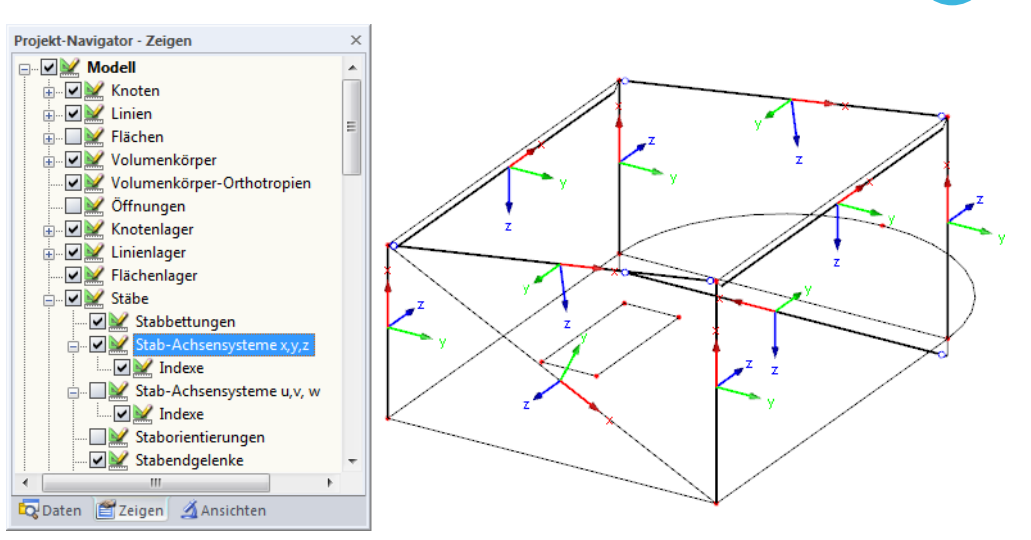

2

Bild 2.4: Aktivieren der Stabachsensysteme im Zeigen-Navigator von RFEM

## **2.4 Punkte auf Flächen für Schnittgrößen**

In dieser Eingabemaske kann festgelegt werden, an welchen Stellen einer Fläche eine Schnittgrößenuntersuchungen erfolgen soll und welche Flächenschnittgrößen relevant sind.

|                         | $\mathsf{A}$ | $\overline{B}$ | $\overline{c}$ | $\overline{D}$ | $E =$ | $F - F$                | G     | H              |                | J.                  | K                         | $\mathbf{L}$ | M              | N                         | $\overline{\mathbf{0}}$ | P         | $\blacktriangle$    |
|-------------------------|--------------|----------------|----------------|----------------|-------|------------------------|-------|----------------|----------------|---------------------|---------------------------|--------------|----------------|---------------------------|-------------------------|-----------|---------------------|
|                         | Punkt-       | Fläche         | Knoten         |                |       | Knotenstelle an Fläche |       |                |                |                     | Für Flächen-Schnittgrößen |              |                |                           |                         |           |                     |
| Nr.                     | lage         | Nr.            | Nr.            | Projektion     | X[m]  | Y[m]                   | Z[m]  | m <sub>x</sub> | m <sub>y</sub> | $m_{xy}$            | $\mathbf{v}_\mathbf{x}$   | vy.          | n <sub>x</sub> | $n_y$                     | nxy                     | Kommentar |                     |
| $^{-1}$                 | Stelle       | 1.<br>T.       |                | XY             | 3.000 | 3.000                  | 0.000 | Q              | ⊡              | $\Box$              | $\Box$                    | 몸            | 몸              | $\frac{\square}{\square}$ | $\frac{1}{\Box}$        |           |                     |
| $\overline{2}$          | Knoten       | 1              | 10             |                |       |                        |       | 몸              | $\overline{9}$ | $\frac{\Box}{\Box}$ | 语                         |              |                |                           |                         |           |                     |
| $\overline{3}$          | Knoten       | 1              | 11             |                |       |                        |       |                |                |                     |                           |              |                | ō                         | ō                       |           |                     |
| $\overline{4}$          |              |                |                |                |       |                        |       |                |                |                     |                           |              |                |                           |                         |           |                     |
| $\overline{5}$          |              |                |                |                |       |                        |       |                |                |                     |                           |              |                |                           |                         |           |                     |
| $\overline{6}$          |              |                |                |                |       |                        |       |                |                |                     |                           |              |                |                           |                         |           |                     |
| $\overline{7}$          |              |                |                |                |       |                        |       |                |                |                     |                           |              |                |                           |                         |           |                     |
| $\overline{\mathbf{8}}$ |              |                |                |                |       |                        |       |                |                |                     |                           |              |                |                           |                         |           |                     |
| $\overline{9}$          |              |                |                |                |       |                        |       |                |                |                     |                           |              |                |                           |                         |           |                     |
| 10<br>$\overline{11}$   |              |                |                |                |       |                        |       |                |                |                     |                           |              |                |                           |                         |           |                     |
| $\overline{12}$         |              |                |                |                |       |                        |       |                |                |                     |                           |              |                |                           |                         |           |                     |
| $\overline{13}$         |              |                |                |                |       |                        |       |                |                |                     |                           |              |                |                           |                         |           |                     |
| $\overline{14}$         |              |                |                |                |       |                        |       |                |                |                     |                           |              |                |                           |                         |           |                     |
| $\overline{15}$         |              |                |                |                |       |                        |       |                |                |                     |                           |              |                |                           |                         |           |                     |
| 16                      |              |                |                |                |       |                        |       |                |                |                     |                           |              |                |                           |                         |           |                     |
| $\overline{17}$         |              |                |                |                |       |                        |       |                |                |                     |                           |              |                |                           |                         |           |                     |
| 18                      |              |                |                |                |       |                        |       |                |                |                     |                           |              |                |                           |                         |           |                     |
| $\overline{19}$         |              |                |                |                |       |                        |       |                |                |                     |                           |              |                |                           |                         |           |                     |
| $\overline{20}$         |              |                |                |                |       |                        |       |                |                |                     |                           |              |                |                           |                         |           |                     |
| $\overline{21}$         |              |                |                |                |       |                        |       |                |                |                     |                           |              |                |                           |                         |           |                     |
| $\overline{22}$         |              |                |                |                |       |                        |       |                |                |                     |                           |              |                |                           |                         |           |                     |
| $\frac{12}{23}$         |              |                |                |                |       |                        |       |                |                |                     |                           |              |                |                           |                         |           |                     |
| $\overline{24}$         |              |                |                |                |       |                        |       |                |                |                     |                           |              |                |                           |                         |           |                     |
| $\overline{25}$         |              |                |                |                |       |                        |       |                |                |                     |                           |              |                |                           |                         |           |                     |
| $\frac{1}{26}$          |              |                |                |                |       |                        |       |                |                |                     |                           |              |                |                           |                         |           |                     |
| $\overline{27}$         |              |                |                |                |       |                        |       |                |                |                     |                           |              |                |                           |                         |           |                     |
| $\overline{28}$         |              |                |                |                |       |                        |       |                |                |                     |                           |              |                |                           |                         |           |                     |
| $\frac{29}{30}$         |              |                |                |                |       |                        |       |                |                |                     |                           |              |                |                           |                         |           |                     |
|                         |              |                |                |                |       |                        |       |                |                |                     |                           |              |                |                           |                         |           |                     |
| $\overline{31}$         |              |                |                |                |       |                        |       |                |                |                     |                           |              |                |                           |                         |           |                     |
| $\overline{32}$         |              |                |                |                |       |                        |       |                |                |                     |                           |              |                |                           |                         |           |                     |
| $\overline{33}$         |              |                |                |                |       |                        |       |                |                |                     |                           |              |                |                           |                         |           |                     |
| 34                      |              |                |                |                |       |                        |       |                |                |                     |                           |              |                |                           |                         |           | $\overline{\nabla}$ |
|                         |              |                |                |                |       |                        |       |                |                |                     |                           |              |                |                           |                         | $\bullet$ | ⊠                   |

1.4 Punkte auf Flächen für Schnittgrößer

Bild 2.5: Maske 1.4 Punkte auf Flächen für Schnittgrößen

## **Punktlage**

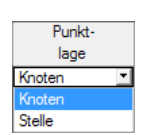

In Spalte A ist anzugeben, ob die Untersuchung für einen Knoten oder eine beliebige Stelle auf der Fläche erfolgen soll. Die Auswahl ist in einer Liste möglich, die nach dem Klick in die Zelle zugänglich ist. Auch die Funktionstaste [F7] ruft die Liste auf.

Punktlage auswählen

### **Fläche Nr.**

<span id="page-9-0"></span>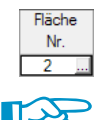

Die Nummer der Fläche kann eingetragen oder über die Schaltfläche im RFEM-Arbeitsfenster grafisch ausgewählt werden.

2

Bei der Punktlage Stelle werden mit dem Klick in eine Fläche auch die Positionskoordinaten in die Spalten E, F und G eingetragen.

## **Knoten Nr.**

Wurde in Spalte A ein Knoten ausgewählt, kann in diesem Eingabefeld die Nummer des Knotens angegeben werden. Auch hier ist eine grafische Auswahl über möglich.

## **Projektion**

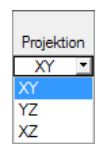

Die Einheitslast kann auf eine der globalen Ebenen XY, YZ oder XZ projiziert werden. Die Auswahl ist in der links dargestellten Liste möglich.

Von der Knotenstelle aus wird eine Gerade senkrecht zur Projektionsebene erstellt. Die Einheitslast wird dann am Schnittpunkt der Geraden mit der Fläche angesetzt.

## **Knotenstelle an Fläche X / Y / Z**

Für die Punktlage Stelle können in diesen drei Spalten die Koordinaten des Punkts angegeben werden. Über **werden.** Über im lässt sich die Stelle auch im RFEM-Modell per Mausklick festlegen.

## **Für Flächen-Schnittgrößen m<sup>x</sup> / m<sup>y</sup> / mxy / v<sup>x</sup> / v<sup>y</sup> / n<sup>x</sup> / n<sup>y</sup> / nxy**

Durch Anhaken können in den Spalten F bis K die Flächenschnittgrößen festgelegt werden, deren Einflussflächen ermittelt werden sollen. In jeder Tabellenzeile muss mindestens ein Kontrollfeld angehakt sein.

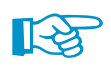

Die Beschränkung auf relevante Schnittgrößen beschleunigt die Berechnung und erleichtert die Ergebnisauswertung.

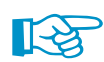

Über die Schaltfläche <sup>®</sup> können die Achsen der Flächen im RFEM-Arbeitsfenster überprüft werden. Die Flächen-Achsensysteme x,y,z lassen sich im Zeigen-Navigator oder über das Flächen-Kontextmenü einblenden.

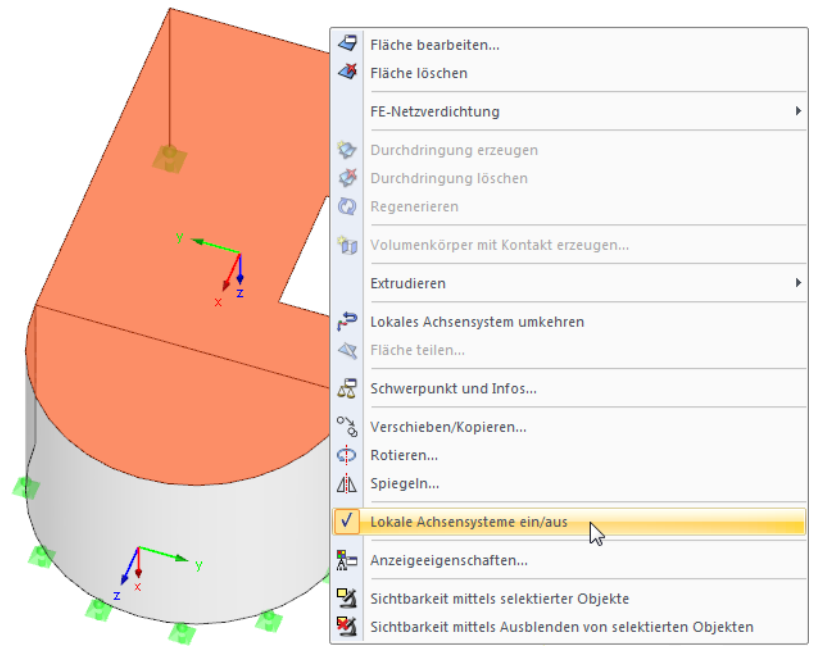

Bild 2.6: Aktivieren der Flächenachsensysteme über das Flächen-Kontextmenü von RFEM

## <span id="page-10-0"></span>**2.5 Punkte auf Flächen für Verformungen**

In dieser Eingabemaske kann festgelegt werden, an welchen Stellen einer Fläche eine Verformungsuntersuchung erfolgen soll und welche Verschiebungen und Verdrehungen relevant sind.

2

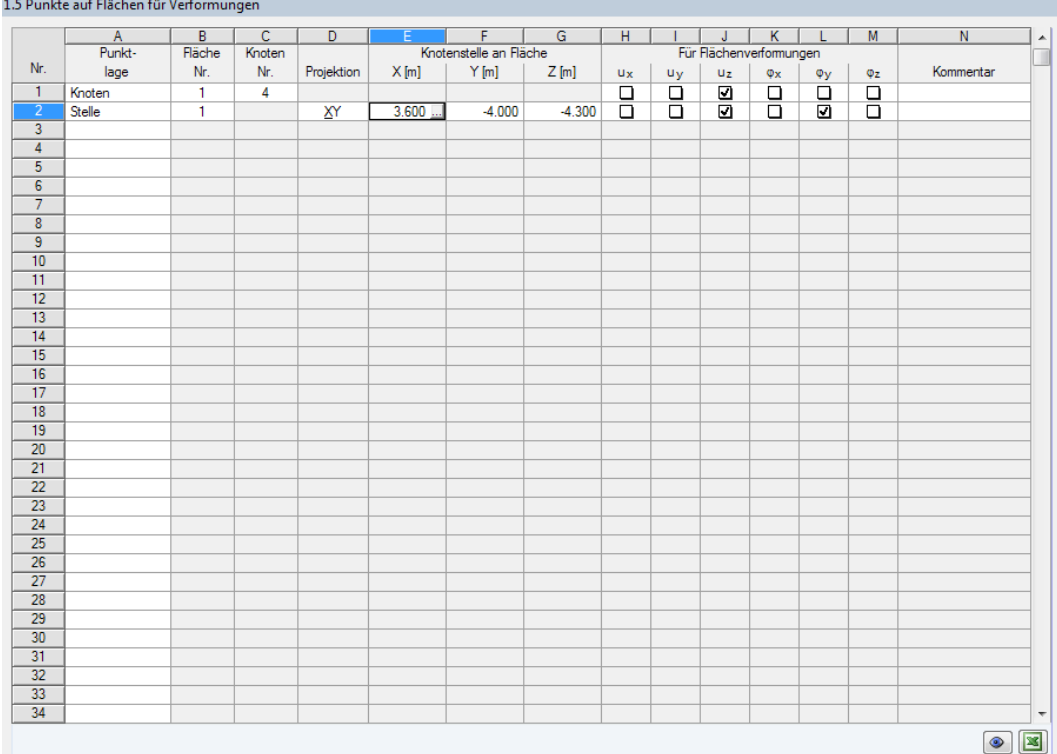

Bild 2.7: Maske 1.5 Punkte auf Flächen für Verformungen

Die Spalten Punktlage, Fläche, Knoten, Projektion und Knotenstelle an Fläche sind im vorherigen [Kapitel 2.4](#page-8-0) beschrieben.

## $\mathsf{Fix} \mathsf{F}$ lächenverformungen u<sub>x</sub> / u<sub>y</sub> / u<sub>z</sub> /  $\phi_\mathbf{x}$  /  $\phi_\mathbf{y}$  /  $\phi_\mathbf{z}$

In den Spalten H bis M können die Flächenverschiebungen u und die Flächenverdrehungen  $\varphi$ festgelegt werden, deren Einflussflächen ermittelt werden sollen. In jeder Tabellenzeile muss mindestens ein Kontrollfeld angehakt sein.

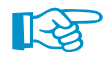

Die Verschiebungen und Verdrehungen beziehen sich auf das lokale xyz-Achsensystem der Flächen (siehe [Bild 2.6](#page-9-0)), nicht auf die globalen XYZ-Achsen.

## <span id="page-11-0"></span>**2.6 Punkte auf Knoten für Lagerkräfte**

In dieser Eingabemaske kann festgelegt werden, an welchen Lagerknoten eine Untersuchung der Lagerkraft erfolgen soll und welche Lagerkräfte relevant sind.

2

|                 | $\overline{A}$        | B      | $\overline{c}$ | $\overline{D}$          | E               | $\mathsf F$         | $\overline{G}$       | H         |
|-----------------|-----------------------|--------|----------------|-------------------------|-----------------|---------------------|----------------------|-----------|
|                 | Gelagerter            |        |                |                         | Für Lagerkräfte |                     |                      |           |
| Nr.             | Knoten Nr.            | Px     | Py             | PZ                      | $M_X$           | MY                  | $M_{Z}$              | Kommentar |
| $\overline{1}$  | $\overline{13}$<br>u. | $\Box$ | $\Box$         | $\overline{\mathbf{z}}$ | $\Box$          | $\frac{\Box}{\Box}$ | $\Box$               |           |
| $\overline{2}$  | 14                    | ø      | ☑              | $\bar{\mathbf{z}}$      | $\Box$          |                     | $\overline{\square}$ |           |
| $\overline{3}$  |                       |        |                |                         |                 |                     |                      |           |
|                 |                       |        |                |                         |                 |                     |                      |           |
|                 |                       |        |                |                         |                 |                     |                      |           |
|                 |                       |        |                |                         |                 |                     |                      |           |
|                 |                       |        |                |                         |                 |                     |                      |           |
|                 |                       |        |                |                         |                 |                     |                      |           |
|                 |                       |        |                |                         |                 |                     |                      |           |
| 10              |                       |        |                |                         |                 |                     |                      |           |
| $\overline{11}$ |                       |        |                |                         |                 |                     |                      |           |
| $\overline{12}$ |                       |        |                |                         |                 |                     |                      |           |
| $\overline{13}$ |                       |        |                |                         |                 |                     |                      |           |
| 14              |                       |        |                |                         |                 |                     |                      |           |
| $\overline{15}$ |                       |        |                |                         |                 |                     |                      |           |
| $\overline{16}$ |                       |        |                |                         |                 |                     |                      |           |
| 17              |                       |        |                |                         |                 |                     |                      |           |
| 18              |                       |        |                |                         |                 |                     |                      |           |
| $\overline{19}$ |                       |        |                |                         |                 |                     |                      |           |
| $\overline{20}$ |                       |        |                |                         |                 |                     |                      |           |
| 21              |                       |        |                |                         |                 |                     |                      |           |
| $\overline{22}$ |                       |        |                |                         |                 |                     |                      |           |
| $\overline{23}$ |                       |        |                |                         |                 |                     |                      |           |
| 24              |                       |        |                |                         |                 |                     |                      |           |
| $\frac{25}{26}$ |                       |        |                |                         |                 |                     |                      |           |
|                 |                       |        |                |                         |                 |                     |                      |           |
| $\overline{27}$ |                       |        |                |                         |                 |                     |                      |           |
| $\overline{28}$ |                       |        |                |                         |                 |                     |                      |           |
| $\overline{29}$ |                       |        |                |                         |                 |                     |                      |           |
| $\overline{30}$ |                       |        |                |                         |                 |                     |                      |           |
| $\overline{31}$ |                       |        |                |                         |                 |                     |                      |           |
| $\overline{32}$ |                       |        |                |                         |                 |                     |                      |           |
| $\overline{33}$ |                       |        |                |                         |                 |                     |                      |           |
| $\overline{34}$ |                       |        |                |                         |                 |                     |                      |           |

Bild 2.8: Maske 1.6 Punkte auf Knoten für Lagerkräfte

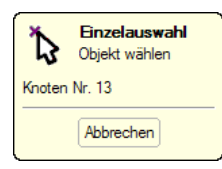

### **Gelagerter Knoten Nr.**

Die Nummer des Lagerknotens kann eingetragen oder über die Schaltfläche im RFEM-Arbeitsfenster grafisch ausgewählt werden.

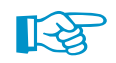

Es sind nur Knoten zulässig, an denen mindestens ein Freiheitsgrad fest eingeschränkt ist (Federkonstanten zählen nicht).

## **Für Lagerkräfte P<sup>X</sup> / P<sup>Y</sup> / P<sup>Z</sup> / M<sup>X</sup> / M<sup>Y</sup> / M<sup>Z</sup>**

Durch Anhaken können in den Spalten B bis G die Lagerkräfte und Lagermomente festgelegt werden, deren Einflusslinien und -flächen ermittelt werden sollen. Die Lagerkräfte und -momente beziehen sich auf die globalen XYZ-Achsen.

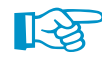

In den Spalten sind nur Freiheitsgrade zugänglich, die im Modell durch eine feste Lagerung oder Einspannung behindert sind. Die übrigen Freiheitsgrade sowie die Komponenten mit Lagerfedern sind grau hinterlegt und können nicht ausgewählt werden.

In jeder Tabellenzeile muss mindestens ein Kontrollfeld angehakt sein.

 $\sim$   $-$ 

## <span id="page-12-0"></span>**2.7 Punkte auf Knoten für Lagerverformungen**

In dieser Eingabemaske kann festgelegt werden, an welchen Lagerknoten eine Untersuchung der Lagerverformung erfolgen soll und welche Verschiebungen und Verdrehungen relevant sind.

2

|                         | $\overline{A}$  | B      | $\overline{c}$          | $\overline{D}$          | $\mathsf{E}$              | $-F$                      | ${\mathsf G}$ | H         |
|-------------------------|-----------------|--------|-------------------------|-------------------------|---------------------------|---------------------------|---------------|-----------|
|                         | Gelagerter      |        |                         |                         | Für Lagerverformungen     |                           |               |           |
| Nr.                     | Knoten Nr.      | $U_X$  | uy.                     | $\mathbf{u}_\mathbf{Z}$ | $\mathsf{\Phi}\mathbf{x}$ | $\mathbf{\Phi}\mathbf{y}$ | $\Phi z$      | Kommentar |
| $\overline{\mathbb{1}}$ | 13<br>u.        | $\Box$ |                         | $\Box$                  |                           |                           |               |           |
| $\overline{2}$          | $\overline{14}$ | ō      | $\overline{\mathsf{B}}$ | $\overline{\square}$    | $\overline{\mathbf{S}}$   | $\overline{\mathbf{S}}$   | 묨             |           |
| $\overline{\mathbf{3}}$ |                 |        |                         |                         |                           |                           |               |           |
| $\overline{4}$          |                 |        |                         |                         |                           |                           |               |           |
|                         |                 |        |                         |                         |                           |                           |               |           |
|                         |                 |        |                         |                         |                           |                           |               |           |
| $\overline{7}$          |                 |        |                         |                         |                           |                           |               |           |
| $\overline{\mathbf{8}}$ |                 |        |                         |                         |                           |                           |               |           |
| $\overline{9}$          |                 |        |                         |                         |                           |                           |               |           |
| 10                      |                 |        |                         |                         |                           |                           |               |           |
| $\overline{11}$         |                 |        |                         |                         |                           |                           |               |           |
| $\overline{12}$         |                 |        |                         |                         |                           |                           |               |           |
| $\overline{13}$         |                 |        |                         |                         |                           |                           |               |           |
| $\overline{14}$         |                 |        |                         |                         |                           |                           |               |           |
| $\overline{15}$         |                 |        |                         |                         |                           |                           |               |           |
| $\overline{16}$         |                 |        |                         |                         |                           |                           |               |           |
| $\overline{17}$         |                 |        |                         |                         |                           |                           |               |           |
| 18                      |                 |        |                         |                         |                           |                           |               |           |
| $\overline{19}$         |                 |        |                         |                         |                           |                           |               |           |
| $\overline{20}$         |                 |        |                         |                         |                           |                           |               |           |
| $\overline{21}$         |                 |        |                         |                         |                           |                           |               |           |
| $\overline{22}$         |                 |        |                         |                         |                           |                           |               |           |
| $\overline{23}$         |                 |        |                         |                         |                           |                           |               |           |
| $\overline{24}$         |                 |        |                         |                         |                           |                           |               |           |
| $\overline{25}$         |                 |        |                         |                         |                           |                           |               |           |
| $\overline{26}$         |                 |        |                         |                         |                           |                           |               |           |
| $\overline{27}$         |                 |        |                         |                         |                           |                           |               |           |
| $\overline{28}$         |                 |        |                         |                         |                           |                           |               |           |
| $\overline{29}$         |                 |        |                         |                         |                           |                           |               |           |
| 30                      |                 |        |                         |                         |                           |                           |               |           |
| $\overline{31}$         |                 |        |                         |                         |                           |                           |               |           |
| $\overline{32}$         |                 |        |                         |                         |                           |                           |               |           |
| $\overline{33}$         |                 |        |                         |                         |                           |                           |               |           |
| $\overline{34}$         |                 |        |                         |                         |                           |                           |               |           |

Bild 2.9: Maske 1.7 Punkte auf Knoten für Lagerverformungen

Die Nummer des Lagerknotens kann eingetragen oder über die Schaltfläche grafisch ausgewählt werden.

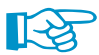

Es sind nur Knoten zulässig, an denen mindestens ein Freiheitsgrad durch eine feste Lagerung, Einspannung oder Feder eingeschränkt ist.

## **Für Lagerverformungen u<sup>X</sup> / u<sup>Y</sup> / u<sup>Z</sup> /** φ**<sup>X</sup> /** φ**<sup>Y</sup> /** φ**<sup>Z</sup>**

In den Spalten B bis G können die Knotenverschiebungen u und die Knotenverdrehungen  $\varphi$ festgelegt werden, deren Einflusslinien und -flächen ermittelt werden sollen. Die Verschiebungen und Verdrehungen beziehen sich auf die globalen XYZ-Achsen.

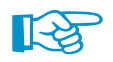

Verschiebungen und Verdrehungen, die im Modell durch eine feste Lagerung oder Einspannung behindert sind, sind grau hinterlegt. Sie können nicht ausgewählt werden.

## <span id="page-13-0"></span>3 Generierung

Dieses Kapitel beschreibt, wie die Einflusslinien und -flächen erzeugt werden können.

## **3.1 Kontrolle**

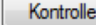

Vor der Generierung empfiehlt es sich, die Eingabedaten auf ihre Richtigkeit hin überprüfen zu lassen. Die [Kontrolle] ist in jeder Eingabemaske von RF-INFLUENCE zugänglich.

3

Es wird kontrolliert, ob die Angaben vollständig vorliegen und die Bezüge der Datensätze sinnvoll definiert sind. Wenn keine Eingabefehler entdeckt werden, erscheint folgender Hinweis.

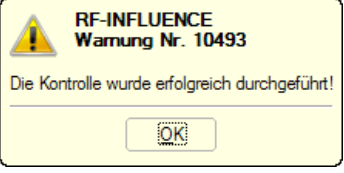

Bild 3.1: Ergebnis der Kontrolle

## **3.2 Start der Generierung**

Generieren

In jeder Maske von RF-INFLUENCE steht die Schaltfläche [Generieren] zur Verfügung, mit der die Einflusslinien und Einflussflächen erzeugt werden können.

Der Ablauf der Untersuchung kann dann in einem Fenster verfolgt werden.

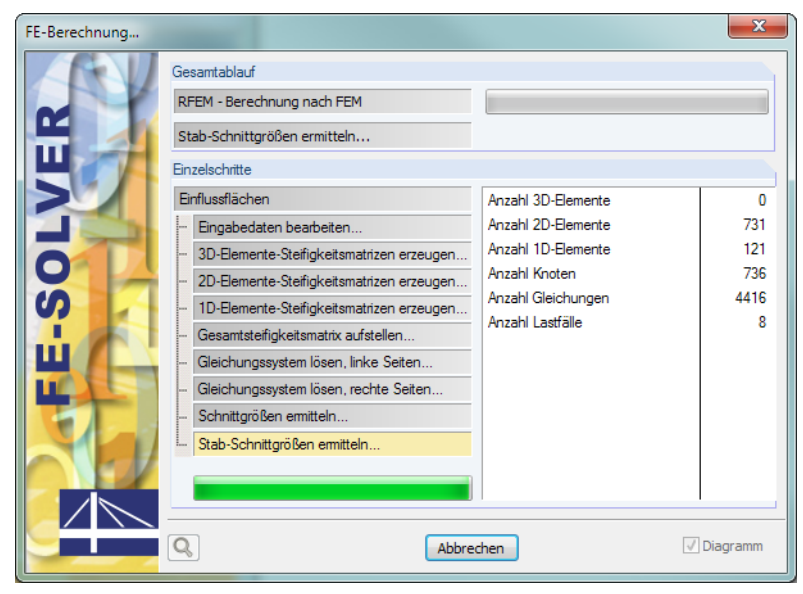

Bild 3.2: Generierung der Einflusslinien und -flächen

## 4 Ergebnisse

0.1.1. Phillips limited . Deputation of Carlots And Calcula

Dieses Kapitel stellt die Ergebnismasken der Reihe nach vor. Die Auswertung und Überprüfung der Einflusslinien und -flächen ist im [Kapitel 5](#page-26-0) ab [Seite 26](#page-26-0) beschrieben.

4

<span id="page-14-0"></span>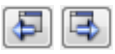

Die Ergebnisse sind in den Masken 2.1.1 bis 2.6.2 nach verschiedenen Kriterien sortiert. Jede Maske lässt sich durch Anklicken des Eintrags im Navigator direkt ansteuern. Mit den links dargestellten Schaltflächen wird die vorherige bzw. nächste Maske eingestellt. Das Blättern durch die Masken ist auch mit den Funktionstasten [F2] und [F3] möglich.

OK

[OK] sichert die Ergebnisse. RF-INFLUENCE wird beendet und es erfolgt die Rückkehr in das Hauptprogramm RFEM.

## **4.1 Einflusslinien - Punkte auf Stäben für Schnittgrößen**

Wurden Punkte auf Stäben für die Ermittlung von Einflusslinien für Schnittgrößen festgelegt (siehe [Kapitel](#page-5-0) 2.2, [Seite](#page-5-0) 5), erscheint nach der Berechnung die Maske 2.1.1 Einflusslinien - Punkte an Stäben für Schnittgrößen.

|                 | $\overline{A}$                       | B      | $\overline{c}$       | D                   | Ε                          | F                                 |
|-----------------|--------------------------------------|--------|----------------------|---------------------|----------------------------|-----------------------------------|
| Stab            | Knoten                               | Stelle |                      | Einflusslinie       |                            |                                   |
| Nr.             | Nr.                                  | x[m]   | $\eta N$ [ $\cdot$ ] | $\eta$ Vz $[\cdot]$ | η <sub>My</sub> []         |                                   |
| $\overline{10}$ | 0.00                                 | 0.000  | 0.00                 | 0.00                | 0.00                       |                                   |
|                 |                                      | 0.479  | 0.00                 | 0.00                | 0.00                       |                                   |
|                 |                                      | 0.957  | 0.00                 | 0.00                | 0.00                       |                                   |
|                 |                                      | 1.436  | 0.00                 | 0.00                | 0.00                       |                                   |
|                 |                                      | 1.914  | 0.00                 | 0.00                | 0.00                       |                                   |
|                 |                                      | 2.393  | 0.00                 | 0.00                | 0.00                       |                                   |
|                 |                                      | 2.871  | 0.00                 | 0.00                | 0.00                       |                                   |
|                 |                                      | 2.948  | 0.00                 | 0.00                | 0.00                       |                                   |
|                 |                                      | 3.350  | 0.00                 | 0.00                | 0.00                       |                                   |
|                 |                                      | 3.829  | 0.00                 | 0.00                | 0.00                       |                                   |
|                 |                                      | 4.307  | 0.00                 | 0.00                | 0.00                       |                                   |
|                 |                                      | 4.786  | 0.00                 | 0.00                | 0.00                       |                                   |
|                 |                                      | 5.264  | 0.00                 | 0.00                | 0.00                       |                                   |
|                 |                                      | 5.743  | 0.00                 | 0.00                | 0.00                       |                                   |
|                 |                                      | 6.221  | 0.00                 | 0.00                | 0.00                       |                                   |
|                 | 19                                   | 6.700  | 0.00                 | 0.00                | 0.00                       |                                   |
| 11              | 16                                   | 0.000  | $-0.02$              | $-0.02$             | 0.01                       |                                   |
|                 |                                      | 0.479  | $-0.08$              | $-0.07$             | 0.06                       |                                   |
|                 |                                      | 0.957  | $-0.13$              | $-0.14$             | 0.14                       |                                   |
|                 |                                      | 1.436  | $-0.18$              | $-0.20$             | 0.24                       |                                   |
|                 |                                      | 1.914  | $-0.21$              | $-0.27$             | 0.37                       |                                   |
|                 |                                      | 2.393  | $-0.23$              | $-0.35$             | 0.53                       |                                   |
|                 |                                      | 2.871  | $-0.24$              | $-0.42$             | 0.71                       |                                   |
|                 |                                      | 3.350  | $-0.25$              | $-0.50$             | 0.91                       |                                   |
|                 |                                      | 3.765  | $-0.24$              | 0.44                | 0.96                       |                                   |
|                 |                                      | 3.829  | $-0.24$              | 0.43                | 0.93                       |                                   |
|                 |                                      | 4.307  | $-0.23$              | 0.35                | 0.71                       |                                   |
|                 |                                      | 4.786  | $-0.21$              | 0.28                | 0.52                       |                                   |
|                 |                                      | 5.264  | $-0.17$              | 0.21                | 0.35                       |                                   |
|                 |                                      | 5.743  | $-0.13$              | 0.14                | 0.22                       |                                   |
|                 |                                      | 6.221  | $-0.08$              | 0.08                | 0.10                       |                                   |
|                 | 20                                   | 6.700  | $-0.02$              | 0.02                | 0.02                       |                                   |
|                 | Untersuchter Knoten:                 |        |                      |                     | Richtung der Einheitslast: | Filter:<br>C Alle Werte           |
|                 | 1 (Stab 11; x: 3.767 m; N, V-z, M-y) |        |                      | ۰                   | F <sub>z</sub>             | ۰                                 |
|                 |                                      |        |                      |                     |                            | 區<br>$\bullet$<br>Nur Extremwerte |

Bild 4.1: Maske 2.1.1 Einflusslinien - Punkte auf Stäben für Schnittgrößen

Die Tabelle enthält die Einflusslinien-Ordinaten  $\eta$  aller Stäbe, die in Maske 1.1 Basisangaben für die Untersuchung vorgegeben wurden (siehe [Kapitel](#page-4-0) 2.1, Seite [Seite](#page-4-0) 4). Die Auflistung erfolgt nach Stabnummern geordnet.

Die Ordinaten liefern nach Multiplikation mit der in Maske 1.1 Basisangaben (Lastrichtung) und Maske 1.2 Punkte auf Stäben für Schnittgrößen (Laststelle) festgelegten Einheitslast die zur Laststellung gehörenden Schnittgrößen.

Über die Liste Untersuchter Knoten am Tabellenende kann zwischen den Last-Punkten gewechselt werden, die in Maske 1.2 Punkte auf Stäben für Schnittgrößen definiert wurden.

Wenn in Maske 1.1 Basisangaben mehrere Wirkrichtungen der Einheitslast vorgegeben wurden, lassen sich über die Liste Richtung der Einheitslast die jeweils zugehörigen Ergebnisse darstellen.

Untersuchter Knoten: 1 (Stab 11; x: 3.767 m; N, V-z, M-y) -

> Richtung der Einheitslast  $F<sub>z</sub>$

> > **© Dlubal Software GmbH 2015**

**14**

#### <span id="page-15-0"></span>**Knoten Nr.**

In dieser Spalte werden die Nummern des Anfangs- und Endknotens angegeben, die den Stab definieren.

4

#### **Stelle x**

Die in dieser Spalte angegebenen x-Stellen entlang des Stabes basieren auf den FE-Punkten. Sie können bei Bedarf im Dialog FE-Netz angepasst werden, der in RFEM zugänglich ist über das Menü

**Berechnung** → **FE-Netz-Einstellungen**.

## **Einflusslinie**  $\eta_N$  /  $\eta_{Vv}$  /  $\eta_{Vz}$  /  $\eta_{MT}$  /  $\eta_{Mv}$  /  $\eta_{Mz}$

In diesen Spalten werden die Einflusslinien-Ordinaten für die Schnittgrößen angegeben, die in Maske 1.2 Punkte auf Stäben für Schnittgrößen für die Untersuchung ausgewählt wurden (siehe [Kapitel 2.2](#page-5-0), [Seite 5](#page-5-0)). Die Spaltenanzahl ist daher von den aktivierten Kontrollfeldern abhängig.

Die Einflusslinie einer Schnittgröße kann als Kurve beschrieben werden, die für den Punkt und die Richtung der Einheitslast vorliegt. Die Ordinaten  $\eta$  liefern nach Multiplikation mit dem Einheits-Lastwert die zu dieser Laststellung gehörenden Werte der Schnittgrößen.

Wenn Zellen mit farbigen Balken hinterlegt sind, so drückt die Länge des Balkens die relative Ordinatengröße  $\eta$  aus.

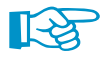

Falls die Ergebnisse bestimmter Stäbe in der Tabelle fehlen, wurden diese Stabnummern in Maske 1.1 Basisangaben deaktiviert (siehe [Kapitel 2.1,](#page-4-0) [Seite 4\)](#page-4-0).

## **4.2 Einflussflächen - Punkte auf Stäben für Schnittgrößen**

Diese Maske wird ausgegeben, wenn Punkte auf Stäben definiert (siehe [Kapitel](#page-5-0) 2.2, [Seite](#page-5-0) 5) und Flächen für die Untersuchung ausgewählt wurden (siehe [Kapitel 2.1,](#page-4-0) [Seite 4](#page-4-0)).

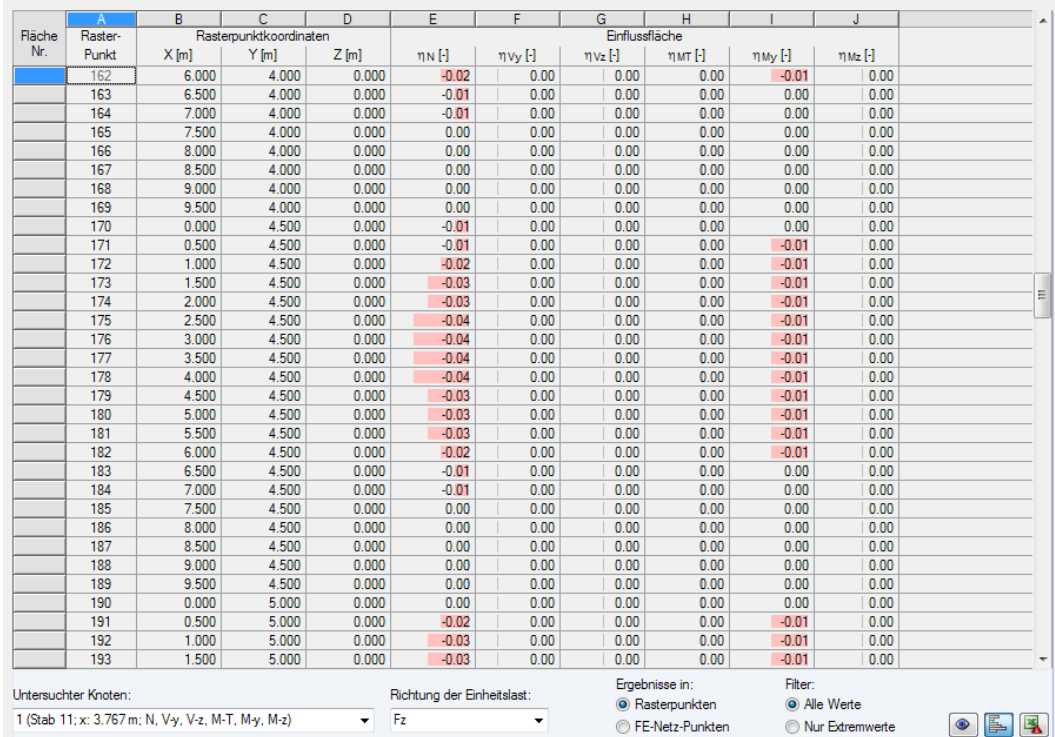

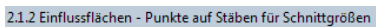

Bild 4.2: Maske 2.1.2 Einflussflächen - Punkte auf Stäben für Schnittgrößen

Die Auflistung der Ergebnisse erfolgt nach Flächennummern geordnet.

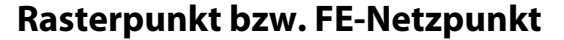

In dieser Spalte werden die Nummern der Raster- bzw. FE-Netzpunkte angegeben. Letztere werden automatisch erzeugt, die Rasterpunkte hingegen lassen sich in RFEM steuern (siehe Kapitel 8.12 im RFEM-Handbuch).

4

<span id="page-16-0"></span>Fraebnisse in: **O** Rasterpunkten **C** FE-Netz-Punkten Über die Liste Ergebnisse in am Tabellenende kann zwischen der Ausgabe für Raster- und FE-Netzpunkte gewechselt werden.

### **Rasterpunktkoordinaten bzw. FE-Netzpunktkoordinaten**

Die drei Spalten benennen die Koordinaten der einzelnen Raster- oder FE-Netzpunkte.

## **Einflussfläche** η**<sup>N</sup> /** η**Vy /** η**Vz /** η**MT /** η**My /** η**Mz**

In diesen Spalten werden die Einflussflächen-Ordinaten für die Schnittgrößen angegeben, die in Maske 1.2 Punkte auf Stäben für Schnittgrößen für die Untersuchung ausgewählt wurden (siehe [Kapitel 2.2](#page-5-0), [Seite 5](#page-5-0)).

Die Einflussfläche einer Schnittgröße beschreibt, wie sich die Einheitsheitslast eines Stabes auf eine Fläche auswirkt.

## **4.3 Einflusslinien - Punkte auf Stäben für Verformungen**

Diese Maske wird ausgegeben, wenn Punkte auf Stäben für die Untersuchung von Verformungen definiert wurden (siehe [Kapitel 2.3,](#page-7-0) [Seite 7](#page-7-0)).

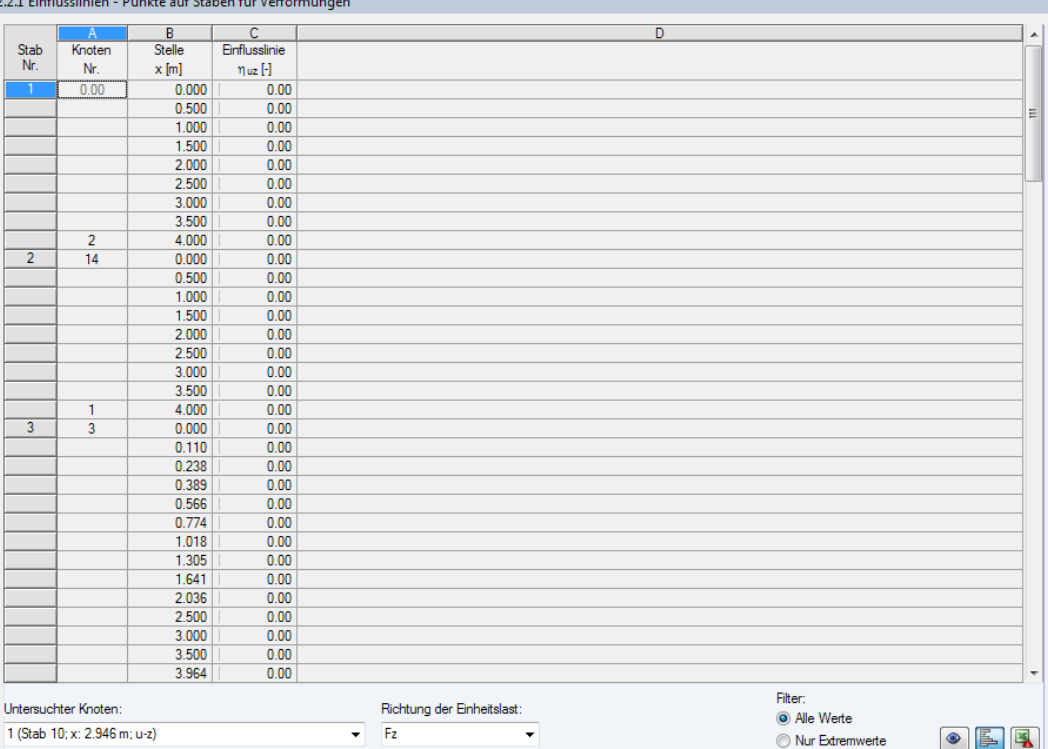

Bild 4.3: Maske 2.2.1 Einflusslinien - Punkte auf Stäben für Verformungen

**Untersuchter Knoten** 1 (Stab 10: x: 2.946 m: u-z)

> Richtung der Finheitslast:  $F<sub>2</sub>$

 $\overline{\phantom{a}}$ 

Über die Liste Untersuchter Knoten am Tabellenende kann zwischen den Last-Punkten gewechselt werden, die in Maske 1.3 Punkte auf Stäben für Verformungen definiert wurden.

Wenn in Maske 1.1 Basisangaben mehrere Wirkrichtungen der Einheitslast vorgegeben wurden, lassen sich über die Liste Richtung der Einheitslast die jeweils zugehörigen Ergebnisse darstellen.

Die Spalten Knoten und Stelle x sind im [Kapitel 4.1](#page-14-0) beschrieben.

<span id="page-17-0"></span>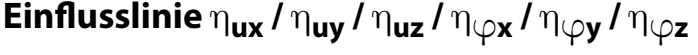

In diesen Spalten werden die Einflusslinien-Ordinaten für die Schnittgrößen angegeben, die in Maske 1.3 Punkte auf Stäben für Verformungen für die Untersuchung ausgewählt wurden (siehe [Kapitel 2.3](#page-7-0), [Seite 7](#page-7-0)). Die Spaltenanzahl ist daher von den aktivierten Kontrollfeldern abhängig.

4

Die Einflusslinie einer Verformung kann als Kurve beschrieben werden, die für den Punkt und die Richtung der Einheitslast vorliegt. Die Ordinaten  $\eta$  liefern nach Multiplikation mit dem Einheits-Lastwert die zu dieser Laststellung gehörenden Werte der Verschiebungen oder Verdrehungen.

Wenn Zellen mit farbigen Balken hinterlegt sind, so drückt die Länge des Balkens die relative Ordinatengröße  $\eta$  aus.

## **4.4 Einflussflächen - Punkte auf Stäben für Verformungen**

Diese Maske wird ausgegeben, wenn Punkte auf Stäben definiert (siehe [Kapitel](#page-7-0) 2.3, [Seite](#page-7-0) 7) und Flächen für die Untersuchung ausgewählt wurden (siehe [Kapitel 2.1,](#page-4-0) [Seite 4](#page-4-0)).

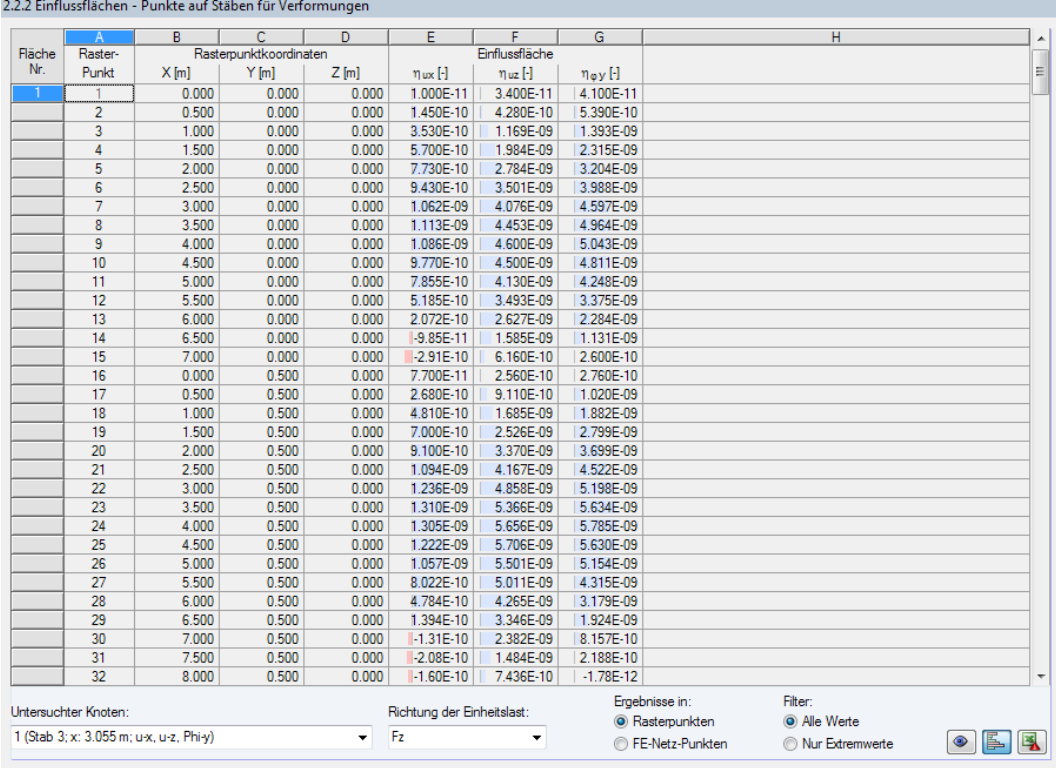

Bild 4.4: Maske 2.2.2 Einflussflächen - Punkte auf Stäben für Verformungen

Die Auflistung der Ergebnisse erfolgt nach Flächennummern geordnet.

Die Spalten Rasterpunkt bzw. FE-Netzpunkt und Rasterpunktkoordinaten bzw. FE-Netzpunktkoordinaten sind im [Kapitel 4.2](#page-15-0) beschrieben.

## $\boldsymbol{\mathsf{Einflussflache}}$   $\eta_{\boldsymbol{\mathsf{ux}}}$  **/**  $\eta_{\boldsymbol{\mathsf{uy}}}$  **/**  $\eta_{\boldsymbol{\mathsf{\phi x}}}$  /  $\eta_{\boldsymbol{\mathsf{\phi y}}}$  /  $\eta_{\boldsymbol{\mathsf{\phi z}}}$

In diesen Spalten werden die Einflussflächen-Ordinaten für die Verschiebungen und Verdrehungen angegeben, die in Maske 1.3 Punkte auf Stäben für Verformungen für die Untersuchung ausgewählt wurden (siehe [Kapitel 2.3,](#page-7-0) [Seite 7\)](#page-7-0).

Die Einflussfläche einer Verformung beschreibt, wie sich die Einheitsheitslast eines Stabes auf eine Fläche auswirkt.

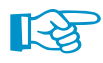

Falls in dieser Tabelle nur Null-Werte angezeigt werden, sollte in Maske 1.1 Basisangaben auf das exponentielle Ausgabeformat umgestellt werden (siehe [Kapitel 2.1](#page-4-0), [Seite 4](#page-4-0)).

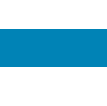

4

## <span id="page-18-0"></span>**4.5 Einflusslinien - Punkte auf Flächen für Schnittgrößen**

Diese Maske wird ausgegeben, wenn Punkte auf Flächen für die Ermittlung von Schnittgrößen definiert (siehe [Kapitel](#page-8-0) 2.4, [Seite 8](#page-8-0)) und Stäbe für die Untersuchung ausgewählt wurden (siehe [Kapitel 2.1](#page-4-0), [Seite 4](#page-4-0)).

|      | А                    | $\overline{B}$ | $\overline{c}$      | D                   |                            | Ε          |  |
|------|----------------------|----------------|---------------------|---------------------|----------------------------|------------|--|
| Stab | Knoten               | <b>Stelle</b>  | Einflusslinie       |                     |                            |            |  |
|      | Nr.                  | x[m]           | $\eta$ mx $[\cdot]$ | η <sub>my</sub> [-] |                            |            |  |
|      | $\overline{3}$       | 0.000          | 0.0011              | 0.0001              |                            |            |  |
|      |                      | 0.125          | 0.0016              | 0.0010              |                            |            |  |
|      |                      | 0.250          | 0.0021              | 0.0018              |                            |            |  |
|      |                      | 0.375          | 0.0026              | 0.0026              |                            |            |  |
|      |                      | 0.500          | 0.0031              | 0.0035              |                            |            |  |
|      |                      | 0.625          | 0.0036              | 0.0043              |                            |            |  |
|      |                      | 0.750          | 0.0040              | 0.0052              |                            |            |  |
|      |                      | 0.875          | 0.0044              | 0.0060              |                            |            |  |
|      |                      | 1.000          | 0.0048              | 0.0068              |                            |            |  |
|      |                      | 1.250          | 0.0055              | 0.0084              |                            |            |  |
|      |                      | 1.500          | 0.0060              | 0.0099              |                            |            |  |
|      |                      | 1.750          | 0.0065              | 0.0112              |                            |            |  |
|      |                      | 2.000          | 0.0069              | 0.0123              |                            |            |  |
|      |                      | 2.250          | 0.0072              | 0.0131              |                            |            |  |
|      |                      | 2.500          | 0.0074              | 0.0137              |                            |            |  |
|      |                      | 3.000          | 0.0076              | 0.0142              |                            |            |  |
|      |                      | 3.054          | 0.0076              | 0.0141              |                            |            |  |
|      |                      | 3.500          | 0.0075              | 0.0135              |                            |            |  |
|      |                      | 3.750          | 0.0074              | 0.0128              |                            |            |  |
|      |                      | 4.000          | 0.0072              | 0.0118              |                            |            |  |
|      |                      | 4.250          | 0.0069              | 0.0107              |                            |            |  |
|      |                      | 4.500          | 0.0065              | 0.0095              |                            |            |  |
|      |                      | 4.750          | 0.0060              | 0.0081              |                            |            |  |
|      |                      | 5.000          | 0.0053              | 0.0066              |                            |            |  |
|      |                      | 5.125          | 0.0049              | 0.0058              |                            |            |  |
|      |                      | 5.250          | 0.0045              | 0.0050              |                            |            |  |
|      |                      | 5.375          | 0.0041              | 0.0043              |                            |            |  |
|      |                      | 5.500          | 0.0036              | 0.0035              |                            |            |  |
|      |                      | 5.625          | 0.0031              | 0.0027              |                            |            |  |
|      |                      | 5.750          | 0.0026              | 0.0019              |                            |            |  |
|      |                      | 5.875          | 0.0020              | 0.0011              |                            |            |  |
|      | 4                    | 6.000          | 0.0015              | 0.0003              |                            |            |  |
|      |                      |                |                     |                     |                            | Filter:    |  |
|      | Untersuchter Knoten: |                |                     |                     | Richtung der Einheitslast: | Alle Werte |  |

Bild 4.5: Maske 2.3.1 Einflusslinien - Punkte auf Flächen für Schnittgrößen

Die Tabelle enthält die Einflusslinien-Ordinaten  $\eta$  aller Stäbe, die in Maske 1.1 Basisangaben für die Untersuchung vorgegeben wurden.

#### Untersuchter Knoten 1 (Räche 1; X/Y/Z: 3.00/3.11/0.00 m; n-y) -

Richtung der Einheitslast: Fz

Über die Liste Untersuchter Knoten am Tabellenende kann zwischen den Last-Punkten gewechselt werden, die in Maske 1.4 Punkte auf Flächen für Schnittgrößen definiert wurden.

Wenn in Maske 1.1 Basisangaben mehrere Wirkrichtungen der Einheitslast vorgegeben wurden, lassen sich über die Liste Richtung der Einheitslast die jeweils zugehörigen Ergebnisse darstellen.

Die Spalten Knoten und Stelle x sind im [Kapitel 4.1](#page-14-0) beschrieben.

## **Einflusslinie**  $\eta_{\mathbf{mx}}$  /  $\eta_{\mathbf{mx}}$  /  $\eta_{\mathbf{mx}}$  /  $\eta_{\mathbf{vx}}$  /  $\eta_{\mathbf{nx}}$  /  $\eta_{\mathbf{nx}}$  /  $\eta_{\mathbf{nx}}$

In diesen Spalten werden die Einflusslinien-Ordinaten für die Schnittgrößen angegeben, die in Maske 1.4 Punkte auf Flächen für Schnittgrößen für die Untersuchung ausgewählt wurden (siehe [Kapitel 2.4](#page-8-0), [Seite 8](#page-8-0)). Die Spaltenanzahl ist daher von den aktivierten Kontrollfeldern abhängig.

Die Einflusslinie einer Schnittgröße beschreibt, wie sich die Einheitsheitslast einer Fläche auf einen Stab auswirkt.

## <span id="page-19-0"></span>**4.6 Einflussflächen - Punkte auf Flächen für Schnittgrößen**

4

Diese Maske wird ausgegeben, wenn Punkte auf Flächen für die Untersuchung von Schnittgrößen definiert wurden (siehe [Kapitel 2.4,](#page-8-0) [Seite 8](#page-8-0)).

|        | $\mathbb{A}$         | B.                                                 | C                      | D       | F                          | F                   |                        | G               |                |
|--------|----------------------|----------------------------------------------------|------------------------|---------|----------------------------|---------------------|------------------------|-----------------|----------------|
| Fläche | Raster-              |                                                    | Rasterpunktkoordinaten |         | Einflussfläche             |                     |                        |                 |                |
| Nr.    | Punkt                | X[m]                                               | Y[m]                   | $Z$ [m] | $\eta$ mx $[\cdot]$        | $\eta$ my $[\cdot]$ |                        |                 |                |
|        |                      | 0.000                                              | 0.000                  | 0.000   | $-0.0004$                  | $-0.0002$           |                        |                 |                |
|        | $\overline{2}$       | 0.500                                              | 0.000                  | 0.000   | 0.0161                     | $-0.0092$           |                        |                 |                |
|        | 3                    | 1.000                                              | 0.000                  | 0.000   | 0.0407                     | $-0.0210$           |                        |                 |                |
|        | $\overline{4}$       | 1.500                                              | 0.000                  | 0.000   | 0.0665                     | $-0.0335$           |                        |                 |                |
|        | 5                    | 2.000                                              | 0.000                  | 0.000   | 0.0905                     | $-0.0452$           |                        |                 |                |
|        | 6                    | 2.500                                              | 0.000                  | 0.000   | 0.1097                     | $-0.0541$           |                        |                 |                |
|        | 7                    | 3.000                                              | 0.000                  | 0.000   | 0.1206                     | $-0.0579$           |                        |                 |                |
|        | 8                    | 3.500                                              | 0.000                  | 0.000   | 0.1205                     | $-0.0555$           |                        |                 |                |
|        | 9                    | 4.000                                              | 0.000                  | 0.000   | 0.1094                     | $-0.0479$           |                        |                 |                |
|        | 10                   | 4.500                                              | 0.000                  | 0.000   | 0.0902                     | $-0.0372$           |                        |                 |                |
|        | 11                   | 5.000                                              | 0.000                  | 0.000   | 0.0669                     | $-0.0255$           |                        |                 |                |
|        | 12                   | 5.500                                              | 0.000                  | 0.000   | 0.0438                     | $-0.0150$           |                        |                 |                |
|        | 13                   | 6.000                                              | 0.000                  | 0.000   | 0.0239                     | $-0.0071$           |                        |                 |                |
|        | 14                   | 6.500                                              | 0.000                  | 0.000   | 0.0090                     | $-0.0018$           |                        |                 |                |
|        | 15                   | 7.000                                              | 0.000                  | 0.000   | 0.0015                     | 0.0003              |                        |                 |                |
|        | 16                   | 0.000                                              | 0.500                  | 0.000   | $-0.0064$                  | 0.0178              |                        |                 |                |
|        | 17                   | 0.500                                              | 0.500                  | 0.000   | 0.0174                     | 0.0126              |                        |                 |                |
|        | 18                   | 1.000                                              | 0.500                  | 0.000   | 0.0448                     | 0.0045              |                        |                 |                |
|        | 19                   | 1.500                                              | 0.500                  | 0.000   | 0.0737                     | $-0.0059$           |                        |                 |                |
|        | 20                   | 2.000                                              | 0.500                  | 0.000   | 0.1012                     | $-0.0173$           |                        |                 |                |
|        | 21                   | 2.500                                              | 0.500                  | 0.000   | 0.1237                     | $-0.0273$           |                        |                 |                |
|        | $\overline{22}$      | 3.000                                              | 0.500                  | 0.000   | 0.1369                     | $-0.0334$           |                        |                 |                |
|        | 23                   | 3.500                                              | 0.500                  | 0.000   | 0.1365                     | $-0.0334$           |                        |                 |                |
|        | 24                   | 4.000                                              | 0.500                  | 0.000   | 0.1226                     | $-0.0280$           |                        |                 |                |
|        | 25                   | 4.500                                              | 0.500                  | 0.000   | 0.1000                     | $-0.0195$           |                        |                 |                |
|        | 26                   | 5.000                                              | 0.500                  | 0.000   | 0.0742                     | $-0.0105$           |                        |                 |                |
|        | 27                   | 5.500                                              | 0.500                  | 0.000   | 0.0488                     | $-0.0029$           |                        |                 |                |
|        | 28                   | 6.000                                              | 0.500                  | 0.000   | 0.0279                     | 0.0016              |                        |                 |                |
|        | 29                   | 6.500                                              | 0.500                  | 0.000   | 0.0125                     | 0.0035              |                        |                 |                |
|        | 30                   | 7.000                                              | 0.500                  | 0.000   | 0.0036                     | 0.0035              |                        |                 |                |
|        | 31                   | 7.500                                              | 0.500                  | 0.000   | 0.0007                     | 0.0020              |                        |                 |                |
|        | 32                   | 8.000                                              | 0.500                  | 0.000   | 0.0000                     | 0.0008              |                        |                 |                |
|        |                      |                                                    |                        |         |                            |                     | Ergebnisse in:         | Filter:         |                |
|        | Untersuchter Knoten: |                                                    |                        |         | Richtung der Einheitslast: |                     | <b>O</b> Rasterpunkten | C Alle Werte    |                |
|        |                      | 1 (Fläche 1: X/Y/Z: 3.090/3.111/0.000 m; m-x, m-y) |                        | ۰       | Fz                         | ٠                   | <b>E-Netz-Punkten</b>  | Nur Extremwerte | 區<br>$\bullet$ |

Bild 4.6: Maske 2.3.2 Einflussflächen - Punkte auf Flächen für Schnittgrößen

Die Auflistung der Ergebnisse erfolgt nach Flächennummern geordnet.

Die Spalten Rasterpunkt bzw. FE-Netzpunkt und Rasterpunktkoordinaten bzw. FE-Netzpunktkoordinaten sind im [Kapitel 4.2](#page-15-0) beschrieben.

Ergebnisse in: **O** Rasterpunkten **C** FE-Netz-Punkten Über die Liste Ergebnisse in am Tabellenende kann zwischen der Ausgabe für Raster- und FE-Netzpunkte gewechselt werden.

## **Einflussfläche** η**mx /** η**my /** η**mxy /** η**vx /** η**vy /** η**nx /** η**ny /** η**nxy**

In diesen Spalten werden die Einflussflächen-Ordinaten für die Schnittgrößen angegeben, die in Maske 1.4 Punkte auf Flächen für Schnittgrößen für die Untersuchung ausgewählt wurden (siehe [Kapitel 2.4](#page-8-0), [Seite 8](#page-8-0)). Die Spaltenanzahl ist daher von den aktivierten Kontrollfeldern abhängig.

Die Einflussfläche einer Schnittgröße kann über Ordinaten beschrieben werden, die für den Punkt und die Richtung der Einheitslast vorliegen. Diese Ordinaten  $\eta$  liefern nach Multiplikation mit dem Einheits-Lastwert die zu dieser Laststellung gehörenden Werte der Schnittgrößen.

Wenn Zellen mit farbigen Balken hinterlegt sind, so drückt die Länge des Balkens die relative Ordinatengröße  $\eta$  aus.

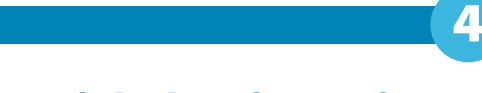

## <span id="page-20-0"></span>**4.7 Einflusslinien - Punkte auf Flächen für Verformungen**

Diese Maske wird ausgegeben, wenn Punkte auf Flächen für die Ermittlung von Verformungen definiert (siehe [Kapitel 2.5](#page-10-0), [Seite 10](#page-10-0)) und Stäbe für die Untersuchung ausgewählt wurden (siehe [Kapitel 2.1](#page-4-0), [Seite 4](#page-4-0)).

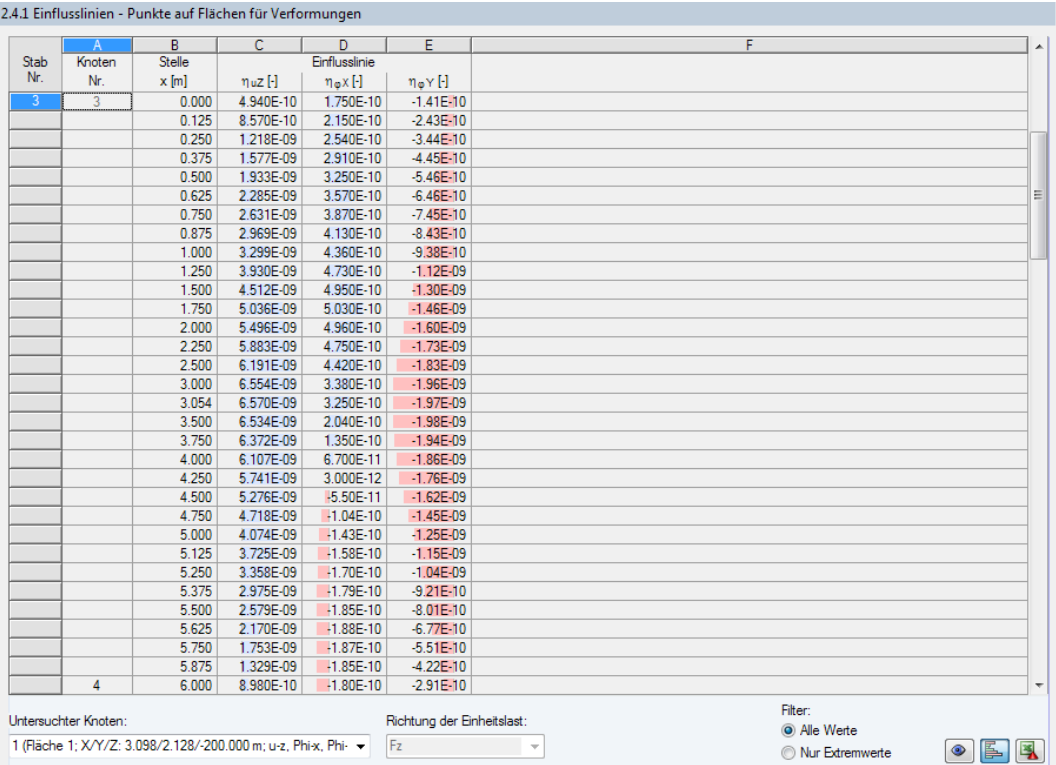

Bild 4.7: Maske 2.4.1 Einflusslinien - Punkte auf Flächen für Verformungen

Die Tabelle enthält die Einflusslinien-Ordinaten  $\eta$  aller Stäbe, die in Maske 1.1 Basisangaben für die Untersuchung vorgegeben wurden.

```
Untersuchter Knoten
1 (Fläche 1: X/Y/Z: 3.00/3.11/0.00 m: u-z) -
```
Richtung der Einheitslast: Fz

Über die Liste Untersuchter Knoten am Tabellenende kann zwischen den Last-Punkten gewechselt werden, die in Maske 1.4 Punkte auf Flächen für Verformungen definiert wurden.

Wenn in Maske 1.1 Basisangaben mehrere Wirkrichtungen der Einheitslast vorgegeben wurden, lassen sich über die Liste Richtung der Einheitslast die jeweils zugehörigen Ergebnisse darstellen.

Die Spalten Knoten und Stelle x sind im [Kapitel 4.1](#page-14-0) beschrieben.

## **Einflusslinie** η**ux /** η**uy /** η**uz /** ηφ**<sup>x</sup> /** ηφ**<sup>y</sup> /** ηφ**<sup>z</sup>**

In diesen Spalten werden die Einflusslinien-Ordinaten für die Verformungen angegeben, die in Maske 1.5 Punkte auf Flächen für Verformungen für die Untersuchung ausgewählt wurden (siehe [Kapitel 2.5](#page-10-0), [Seite 10](#page-10-0)). Die Spaltenanzahl ist daher von den aktivierten Kontrollfeldern abhängig.

Die Einflusslinie einer Verformung beschreibt, wie sich die Einheitsheitslast einer Fläche auf einen Stab auswirkt.

<span id="page-21-0"></span>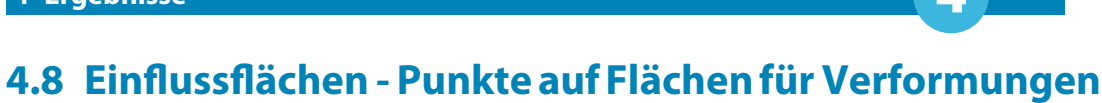

4

Diese Maske wird ausgegeben, wenn Punkte auf Flächen für die Untersuchung von Verformungen definiert wurden (siehe [Kapitel 2.5,](#page-10-0) [Seite 10\)](#page-10-0).

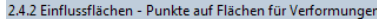

|        | $\overline{A}$       | $\overline{B}$                                               | $\overline{C}$         | D     | Έ                          | F                           | G                                       |                                          | н                       |                |
|--------|----------------------|--------------------------------------------------------------|------------------------|-------|----------------------------|-----------------------------|-----------------------------------------|------------------------------------------|-------------------------|----------------|
| Fläche | Raster-              |                                                              | Rasterpunktkoordinaten |       |                            | Einflussfläche              |                                         |                                          |                         |                |
| Nr.    | Punkt                | X[m]                                                         | $Y$ [m]                | Z[m]  | $\eta$ uZ $[\cdot]$        | $\eta_{\infty}$ X $[\cdot]$ | $\eta_0$ $\vee$ $\lbrack \cdot \rbrack$ |                                          |                         |                |
| -1     |                      | 0.000                                                        | 0.000                  | 0.000 | 5.730E-10                  | $-1.68E-10$                 | 1.920E-10                               |                                          |                         |                |
|        | $\overline{2}$       | 0.500                                                        | 0.000                  | 0.000 | 5.849E-09                  | $-2.38E - 09$               | 5.800E-10                               |                                          |                         |                |
|        | 3                    | 1.000                                                        | 0.000                  | 0.000 | 1.371E-08                  | $-5.52E - 09$               | 8.620E-10                               |                                          |                         |                |
|        | 4                    | 1.500                                                        | 0.000                  | 0.000 | 2.157E-08                  | $-8.78E - 09$               | 7.340E-10                               |                                          |                         |                |
|        | 5                    | 2.000                                                        | 0.000                  | 0.000 | 2.837E-08                  | $-1.18E - 08$               | 5.000E-11                               |                                          |                         |                |
|        | 6                    | 2.500                                                        | 0.000                  | 0.000 | 3.336E-08                  | $-1.40E-08$                 | $-1.13E - 09$                           |                                          |                         |                |
|        | $\overline{7}$       | 3.000                                                        | 0.000                  | 0.000 | 3.592E-08                  | $-1.52E - 08$               | $-2.52E - 09$                           |                                          |                         |                |
|        | 8                    | 3.500                                                        | 0.000                  | 0.000 | 3.571E-08                  | $-1.49E-08$                 | $-3.71E - 09$                           |                                          |                         |                |
|        | 9                    | 4.000                                                        | 0.000                  | 0.000 | 3.288E-08                  | $-1.34E-08$                 | $-4.42E - 09$                           |                                          |                         |                |
|        | 10                   | 4.500                                                        | 0.000                  | 0.000 | 2.806E-08                  | $-1.10E-08$                 | $-4.58E - 09$                           |                                          |                         |                |
|        | 11                   | 5.000                                                        | 0.000                  | 0.000 | 2.195E-08                  | $-8.11E - 09$               | $-4.22E - 09$                           |                                          |                         |                |
|        | 12                   | 5.500                                                        | 0.000                  | 0.000 | 1.539E-08                  | $-5.31E - 09$               | $-3.40E - 09$                           |                                          |                         |                |
|        | 13                   | 6.000                                                        | 0.000                  | 0.000 | 9.122E-09                  | $-2.92E - 09$               | $-2.28E - 09$                           |                                          |                         |                |
|        | 14                   | 6.500                                                        | 0.000                  | 0.000 | 3.930E-09                  | $-1.11E-09$                 | $-1.13E-09$                             |                                          |                         |                |
|        | 15                   | 7.000                                                        | 0.000                  | 0.000 | 8.980E-10                  | $-1.80E-10$                 | $-2.91E-10$                             |                                          |                         |                |
|        | 16                   | 0.000                                                        | 0.500                  | 0.000 | 4.077E-09                  | 5.200E-10                   | 1.726E-09                               |                                          |                         |                |
|        | 17                   | 0.500                                                        | 0.500                  | 0.000 | 1.087E-08                  | $-1.69E-09$                 | 2.015E-09                               |                                          |                         |                |
|        | 18                   | 1.000                                                        | 0.500                  | 0.000 | 1.834E-08                  | $-4.35E - 09$               | 2.076E-09                               |                                          |                         |                |
|        | 19                   | 1.500                                                        | 0.500                  | 0.000 | 2.575E-08                  | $-7.25E - 09$               | 1.697E-09                               |                                          |                         |                |
|        | 20                   | 2.000                                                        | 0.500                  | 0.000 | 3.228E-08                  | $-1.01E-08$                 | 7.170E-10                               |                                          |                         |                |
|        | 21                   | 2.500                                                        | 0.500                  | 0.000 | 3.722E-08                  | $-1.25E-08$                 | $-8.59E-10$                             |                                          |                         |                |
|        | 22                   | 3.000                                                        | 0.500                  | 0.000 | 3.987E-08                  | $-1.39E - 08$               | $-2.67E-09$                             |                                          |                         |                |
|        | 23                   | 3.500                                                        | 0.500                  | 0.000 | 3.958E-08                  | $-1.38E - 08$               | $-4.13E - 09$                           |                                          |                         |                |
|        | 24                   | 4.000                                                        | 0.500                  | 0.000 | 3.641E-08                  | $-1.23E-08$                 | $-4.95E - 09$                           |                                          |                         |                |
|        | 25                   | 4.500                                                        | 0.500                  | 0.000 | 3.116E-08                  | $-9.95E - 09$               | $-5.17E - 09$                           |                                          |                         |                |
|        | 26                   | 5.000                                                        | 0.500                  | 0.000 | 2.484E-08                  | $-7.24E - 09$               | $-4.91E - 09$                           |                                          |                         |                |
|        | 27                   | 5.500                                                        | 0.500                  | 0.000 | 1.802E-08                  | $-4.62E - 09$               | $-4.13E - 09$                           |                                          |                         |                |
|        | 28                   | 6,000                                                        | 0.500                  | 0.000 | 1.156E-08                  | $-2.52E - 09$               | $-2.97E - 09$                           |                                          |                         |                |
|        | 29                   | 6.500                                                        | 0.500                  | 0.000 | 6.163E-09                  | $-1.01E-09$                 | $-1.75E - 09$                           |                                          |                         |                |
|        | 30                   | 7.000                                                        | 0.500                  | 0.000 | 2.579E-09                  | $-1.85E-10$                 | $-8.01E-10$                             |                                          |                         |                |
|        | 31                   | 7.500                                                        | 0.500                  | 0.000 | 1.022E-09                  | 4.919E-12                   | $-3.28E - 10$                           |                                          |                         |                |
|        | 32                   | 8.000                                                        | 0.500                  | 0.000 | 3.593E-10                  | 2.073E-11                   | $-1.22E-10$                             |                                          |                         |                |
|        | Untersuchter Knoten: |                                                              |                        |       | Richtung der Einheitslast: |                             |                                         | Ergebnisse in:<br><b>O</b> Rasterpunkten | Filter:<br>C Alle Werte |                |
|        |                      | 1 (Fläche 1: X/Y/Z: 3.098/2.128/-200.000 m; u-z, Phi-x, Phi- |                        |       | Fz                         |                             |                                         | <b>EE-Netz-Punkten</b>                   | Nur Extremwerte         | 區<br>$\bullet$ |

Bild 4.8: Maske 2.4.2 Einflussflächen - Punkte auf Flächen für Verformungen

Die Auflistung der Ergebnisse erfolgt nach Flächennummern geordnet.

Über die Liste Untersuchter Knoten am Tabellenende kann zwischen den Last-Punkten gewechselt werden, die in Maske 1.5 Punkte auf Flächen für Verformungen definiert wurden.

Ergebnisse in: **O** Rasterpunkten **E-Netz-Punkten**  Die Spalten Rasterpunkt bzw. FE-Netzpunkt und Rasterpunktkoordinaten bzw. FE-Netzpunktkoordi-naten sind im [Kapitel 4.2](#page-15-0) beschrieben. Über die Liste Ergebnisse in am Tabellenende kann zwischen der Ausgabe für Raster- und FE-Netzpunkte gewechselt werden.

## **Einflussfläche** η**ux /** η**uy /** η**uz /** ηφ**<sup>x</sup> /** ηφ**<sup>y</sup> /** ηφ**<sup>z</sup>**

In diesen Spalten werden die Einflussflächen-Ordinaten für die Verformungen angegeben, die in Maske 1.5 Punkte auf Flächen für Verformungen für die Untersuchung ausgewählt wurden (siehe [Kapitel 2.5](#page-10-0), [Seite 10](#page-10-0)). Die Spaltenanzahl ist daher von den aktivierten Kontrollfeldern abhängig.

Die Einflussfläche einer Verformung kann über Ordinaten beschrieben werden, die für den Punkt und die Richtung der Einheitslast vorliegen. Diese Ordinaten  $\eta$  liefern nach Multiplikation mit dem Einheits-Lastwert die zu dieser Laststellung gehörenden Werte der Verschiebungen und Verdrehungen.

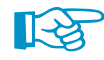

Falls in dieser Tabelle nur Null-Werte angezeigt werden, sollte in Maske 1.1 Basisangaben auf das exponentielle Ausgabeformat umgestellt werden (siehe [Kapitel 2.1](#page-4-0), [Seite 4](#page-4-0)).

#### Untersuchter Knoten: 1 (Fläche 1; X/Y/Z: 3.00/3.11/0.00 m; u-z) +

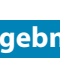

## <span id="page-22-0"></span>**4.9 Einflusslinien - Punkte auf Knoten für Lagerkräfte**

Diese Maske wird ausgegeben, wenn Lagerknoten für die Ermittlung von Lagerkräften definiert (siehe [Kapitel](#page-11-0) 2.6, [Seite](#page-11-0) 11) und Stäbe für die Untersuchung ausgewählt wurden (siehe [Kapitel](#page-4-0) 2.1, [Seite 4\)](#page-4-0).

4

| Stab           | $\overline{A}$       | $\overline{B}$ | $\overline{\mathsf{c}}$ | D                          |                 |
|----------------|----------------------|----------------|-------------------------|----------------------------|-----------------|
|                | Knoten               | Stelle         | Einflusslinie           |                            |                 |
|                | Nr.                  | x[m]           | $nPZ$ [-]               |                            |                 |
|                | 13                   | 0.000          | 1.0000                  |                            |                 |
|                |                      | 0.500          | 0.9996                  |                            |                 |
|                |                      | 1.000          | 0.9991                  |                            |                 |
|                |                      | 1.500          | 0.9987                  |                            |                 |
|                |                      | 2.000          | 0.9982                  |                            |                 |
|                |                      | 2.500          | 0.9978                  |                            |                 |
|                |                      | 3.000          | 0.9973                  |                            |                 |
|                |                      | 3.500          | 0.9969                  |                            |                 |
|                | $\overline{2}$       | 4.000          | 0.9964                  |                            |                 |
| $\overline{2}$ | 14                   | 0.000          | 0.0000                  |                            |                 |
|                |                      | 0.500          | 0.0002                  |                            |                 |
|                |                      | 1.000          | 0.0005                  |                            |                 |
|                |                      | 1.500          | 0.0007                  |                            |                 |
|                |                      | 2.000          | 0.0009                  |                            |                 |
|                |                      | 2.500          | 0.0011                  |                            |                 |
|                |                      | 3.000          | 0.0014                  |                            |                 |
|                |                      | 3.500          | 0.0016                  |                            |                 |
|                | $\mathbf{1}$         | 4.000          | 0.0018                  |                            |                 |
|                | $\overline{3}$       | 0.000          | 0.0066                  |                            |                 |
|                |                      | 0.125          | 0.0080                  |                            |                 |
|                |                      | 0.250          | 0.0093                  |                            |                 |
|                |                      | 0.375          | 0.0106                  |                            |                 |
|                |                      | 0.500          | 0.0117                  |                            |                 |
|                |                      | 0.625          | 0.0128                  |                            |                 |
|                |                      | 0.750          | 0.0138                  |                            |                 |
|                |                      | 0.875          | 0.0146                  |                            |                 |
|                |                      | 1.000          | 0.0154                  |                            |                 |
|                |                      | 1.250          | 0.0168                  |                            |                 |
|                |                      | 1.500          | 0.0177                  |                            |                 |
|                |                      | 1.750          | 0.0184                  |                            |                 |
|                |                      | 2.000          | 0.0187                  |                            |                 |
|                |                      | 2.250          | 0.0187                  |                            |                 |
|                | Untersuchter Knoten: |                |                         | Richtung der Einheitslast: | Filter:         |
|                |                      |                |                         | Fz                         | C Alle Werte    |
|                | 1 (Knoten 13; P-Z)   |                |                         | ۰                          | Nur Extremwerte |

Bild 4.9: Maske 2.5.1 Einflusslinien - Punkte auf Knoten für Lagerkräfte

Die Tabelle enthält die Einflusslinien-Ordinaten  $\eta$  aller Stäbe, die in Maske 1.1 Basisangaben für die Untersuchung vorgegeben wurden.

Über die Liste Untersuchter Knoten am Tabellenende kann zwischen den Lagerknoten gewechselt werden, die in Maske 1.6 Punkte auf Knoten für Lagerkräfte definiert wurden.

Richtung der Einheitslast: Fz

Wenn in Maske 1.1 Basisangaben mehrere Wirkrichtungen der Einheitslast vorgegeben wurden, lassen sich über die Liste Richtung der Einheitslast die jeweils zugehörigen Ergebnisse darstellen.

Die Spalten Knoten und Stelle x sind im [Kapitel 4.1](#page-14-0) beschrieben.

## **Einflusslinie**  $\eta_{\text{PX}}$  /  $\eta_{\text{PY}}$  /  $\eta_{\text{PZ}}$  /  $\eta_{\text{MY}}$  /  $\eta_{\text{MY}}$  /  $\eta_{\text{MY}}$

In diesen Spalten werden die Einflusslinien-Ordinaten für die Lagerkräfte angegeben, die in Maske 1.6 Punkte auf Knoten für Lagerkräfte für die Untersuchung ausgewählt wurden (siehe [Kapitel](#page-11-0) 2.6, [Seite 11\)](#page-11-0). Die Spaltenanzahl ist daher von den aktivierten Kontrollfeldern abhängig.

Die Einflusslinie einer Lagerkraft oder eines Lagermoments beschreibt, wie sich die Einheitsheitslast eines Lagers auf einen Stab auswirkt.

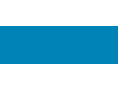

4

## <span id="page-23-0"></span>**4.10 Einflussflächen - Punkte auf Knoten für Lagerkräfte**

Diese Maske wird ausgegeben, wenn Lagerknoten für die Ermittlung von Lagerkräften definiert (siehe [Kapitel](#page-11-0) 2.6, [Seite](#page-11-0) 11) und Flächen für die Untersuchung ausgewählt wurden (siehe [Kapitel](#page-4-0) 2.1, [Seite 4\)](#page-4-0).

|        | A                    | B      | $\overline{\mathsf{c}}$ | D       | Ē                          |                        | F               |                 |
|--------|----------------------|--------|-------------------------|---------|----------------------------|------------------------|-----------------|-----------------|
| Fläche | Raster-              |        | Rasterpunktkoordinaten  |         | Einflussfläche             |                        |                 |                 |
| Nr.    | Punkt                | X[m]   | Y[m]                    | $Z$ [m] | $nPZ$ [-]                  |                        |                 |                 |
|        | 100                  | 5.500  | 2.500                   | 0.000   | 0.0581                     |                        |                 |                 |
|        | 101                  | 6.000  | 2.500                   | 0.000   | 0.0404                     |                        |                 |                 |
|        | 102                  | 6.500  | 2.500                   | 0.000   | 0.0262                     |                        |                 |                 |
|        | 103                  | 7.000  | 2.500                   | 0.000   | 0.0155                     |                        |                 |                 |
|        | 104                  | 7.500  | 2.500                   | 0.000   | 0.0082                     |                        |                 |                 |
|        | 105                  | 8.000  | 2.500                   | 0.000   | 0.0035                     |                        |                 |                 |
|        | 106                  | 8.500  | 2.500                   | 0.000   | 0.0010                     |                        |                 |                 |
|        | 107                  | 9.000  | 2.500                   | 0.000   | $-0.0001$                  |                        |                 |                 |
|        | 108                  | 9.500  | 2.500                   | 0.000   | $-0.0003$                  |                        |                 |                 |
|        | 109                  | 0.000  | 3.000                   | 0.000   | 0.5029                     |                        |                 |                 |
|        | 110                  | 0.500  | 3.000                   | 0.000   | 0.4622                     |                        |                 |                 |
|        | 111                  | 1.000  | 3.000                   | 0.000   | 0.4212                     |                        |                 |                 |
|        | 112                  | 1.500  | 3.000                   | 0.000   | 0.3798                     |                        |                 |                 |
|        | 113                  | 2.000  | 3.000                   | 0.000   | 0.3381                     |                        |                 |                 |
|        | 114                  | 2.500  | 3.000                   | 0.000   | 0.2961                     |                        |                 |                 |
|        | 115                  | 3.000  | 3.000                   | 0.000   | 0.2542                     |                        |                 |                 |
|        | 116                  | 3.500  | 3.000                   | 0.000   | 0.2129                     |                        |                 |                 |
|        | 117                  | 4.000  | 3.000                   | 0.000   | 0.1729                     |                        |                 |                 |
|        | 118                  | 4.500  | 3.000                   | 0.000   | 0.1356                     |                        |                 |                 |
|        | 119                  | 5.000  | 3.000                   | 0.000   | 0.1020                     |                        |                 |                 |
|        | 120                  | 5.500  | 3.000                   | 0.000   | 0.0731                     |                        |                 |                 |
|        | 121                  | 6.000  | 3.000                   | 0.000   | 0.0496                     |                        |                 |                 |
|        | 122                  | 6.500  | 3.000                   | 0.000   | 0.0311                     |                        |                 |                 |
|        | 123                  | 7.000  | 3.000                   | 0.000   | 0.0174                     |                        |                 |                 |
|        | 124                  | 7.500  | 3.000                   | 0.000   | 0.0085                     |                        |                 |                 |
|        | 125                  | 8.000  | 3.000                   | 0.000   | 0.0032                     |                        |                 |                 |
|        | 126                  | 8.500  | 3.000                   | 0.000   | 0.0005                     |                        |                 |                 |
|        | 127                  | 9.000  | 3.000                   | 0.000   | $-0.0004$                  |                        |                 |                 |
|        | 128                  | 9.500  | 3.000                   | 0.000   | $-0.0004$                  |                        |                 |                 |
|        | 129                  | 10.000 | 3.000                   | 0.000   | $-0.0003$                  |                        |                 |                 |
|        | 130                  | 0.000  | 3.500                   | 0.000   | 0.5915                     |                        |                 |                 |
|        | 131                  | 0.500  | 3.500                   | 0.000   | 0.5444                     |                        |                 |                 |
|        |                      |        |                         |         |                            | Ergebnisse in:         | Filter:         |                 |
|        | Untersuchter Knoten: |        |                         |         | Richtung der Einheitslast: | <b>O</b> Rasterpunkten | C Alle Werte    |                 |
|        | 1 (Knoten 13; P-Z)   |        |                         | ۰       | F <sub>Z</sub>             | <b>E-Netz-Punkten</b>  | Nur Extremwerte | ß.<br>$\bullet$ |

Bild 4.10: Maske 2.5.2 Einflussflächen - Punkte auf Knoten für Lagerkräfte

Die Auflistung der Ergebnisse erfolgt nach Flächennummern geordnet.

Über die Liste Untersuchter Knoten am Tabellenende kann zwischen den Lagerknoten gewechselt werden, die in Maske 1.6 Punkte auf Knoten für Lagerkräfte definiert wurden.

Ergebnisse in: **O** Rasterounkten FE-Netz-Punkten

Die Spalten Rasterpunkt bzw. FE-Netzpunkt und Rasterpunktkoordinaten bzw. FE-Netzpunktkoordi-naten sind im [Kapitel 4.2](#page-15-0) beschrieben. Über die Liste Ergebnisse in am Tabellenende kann zwischen der Ausgabe für Raster- und FE-Netzpunkte gewechselt werden.

## **Einflussfläche** η**PX /** η**PY /** η**PZ /** η**MX /** η**MY /** η**MZ**

In diesen Spalten werden die Einflussflächen-Ordinaten für die Lagerkräfte und -momente angegeben, die in Maske 1.6 Punkte auf Knoten für Lagerkräfte für die Untersuchung ausgewählt wurden (siehe [Kapitel](#page-11-0) 2.6, [Seite](#page-11-0) 11). Die Spaltenanzahl ist daher von den aktivierten Kontrollfeldern abhängig.

Die Einflussfläche einer Lagerkraft kann über Ordinaten beschrieben werden, die für den Punkt und die Richtung der Einheitslast vorliegen. Diese Ordinaten  $\eta$  liefern nach Multiplikation mit dem Einheits-Lastwert die zu dieser Laststellung gehörenden Werte der Lagerkräfte und -momente.

Wenn Zellen mit farbigen Balken hinterlegt sind, so drückt die Länge des Balkens die relative Ordinatengröße  $\eta$  aus.

<span id="page-24-0"></span>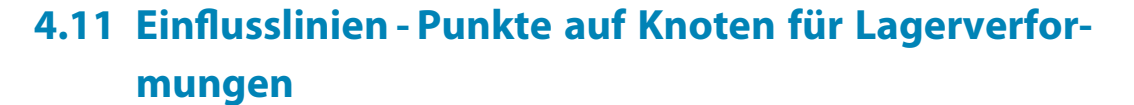

4

Diese Maske wird ausgegeben, wenn Lagerknoten für die Ermittlung von Lagerkräften definiert (siehe [Kapitel](#page-12-0) 2.7, [Seite](#page-12-0) 12) und Stäbe für die Untersuchung ausgewählt wurden (siehe [Kapitel](#page-4-0) 2.1, [Seite 4\)](#page-4-0).

|                | $\mathsf{A}$                       | B      | c                               | D                   | Ε                          | F            |
|----------------|------------------------------------|--------|---------------------------------|---------------------|----------------------------|--------------|
| Stab           | Knoten                             | Stelle |                                 | Einflusslinie       |                            |              |
| Nr.            | Nr.                                | x[m]   | $\eta \varphi \times [ \cdot ]$ | ηφ <sub>y</sub> [-] | $\eta \varphi$ z $[\cdot]$ |              |
| 7              | 4                                  | 0.000  | 1.071E-09                       | $-1.61E-10$         | $-1.70E - 11$              |              |
|                |                                    | 0.375  | 1.071E-09                       | $-1.61E-10$         | $-1.70E-11$                |              |
|                |                                    | 0.500  | 1.071E-09                       | $-1.61E-10$         | $-1.70E-11$                |              |
|                |                                    | 1.000  | 1.071E-09                       | $-1.61E-10$         | $-1.70E - 11$              |              |
|                |                                    | 1.125  | 1.071E-09                       | $-1.61E-10$         | $-1.70E-11$                |              |
|                |                                    | 1.500  | 1.070E-09                       | $-1.61E-10$         | $-1.70E-11$                |              |
|                |                                    | 1.875  | 1.070E-09                       | $-1.61E-10$         | $-1.70E-11$                |              |
|                |                                    | 2.000  | 1.070E-09                       | $-1.61E-10$         | $-1.70E-11$                |              |
|                |                                    | 2.500  | 1.070E-09                       | $-1.61E-10$         | $-1.70E-11$                |              |
|                |                                    | 2.625  | 1.070E-09                       | $-1.61E-10$         | $-1.70E-11$                |              |
|                | 19                                 | 3.000  | 1.070E-09                       | $-1.61E-10$         | $-1.70E-11$                |              |
| $\overline{8}$ | 19                                 | 0.000  | 1.069E-09                       | $-1.61E-10$         | $-1.76E-11$                |              |
|                |                                    | 0.466  | 9.069E-10                       | $-1.20E - 10$       | $-1.46E-11$                |              |
|                |                                    | 0.932  | 7.445E-10                       | $-7.97E - 11$       | $-1.16E-11$                |              |
|                |                                    | 1.398  | 5.821E-10                       | $-4.01E-11$         | $-8.64E-12$                |              |
|                |                                    | 1.864  | 4.197E-10                       | 4.982E-13           | $-6.66E-12$                |              |
|                |                                    | 2.330  | 2.563E-10                       | 4.110E-11           | $-3.69E-12$                |              |
|                |                                    | 2.796  | 9.391E-11                       | 8.170E-11           | $-7.17E-13$                |              |
|                |                                    | 3.263  | $-6.85E-11$                     | 1.223E-10           | 2.254E-12                  |              |
|                |                                    | 3.729  | $-2.31E-10$                     | 1.629E-10           | 5.224E-12                  |              |
|                |                                    | 4.195  | $-3.93E-10$                     | 2.025E-10           | 7.205E-12                  |              |
|                |                                    | 4.661  | $-5.57E-10$                     | 2.431E-10           | $1.018E-11$                |              |
|                |                                    | 5.127  | $-7.19E - 10$                   | 2.837E-10           | $1.315E-11$                |              |
|                |                                    | 5.593  | $-8.81E-10$                     | 3.243E-10           | $1.612E-11$                |              |
|                | 20                                 | 6.059  | $-1.04E-09$                     | 3.649E-10           | 1.909E-11                  |              |
| $\overline{9}$ | $\overline{3}$                     | 0.000  | $-1.05E-09$                     | 3.480E-10           | $1.900E-11$                |              |
|                |                                    | 0.480  | $-1.05E-09$                     | 3.500E-10           | 1.900E-11                  |              |
|                |                                    | 0.961  | $-1.05E-09$                     | 3.520E-10           | 1.900E-11                  |              |
|                |                                    | 1.441  | $-1.05E-09$                     | 3.540E-10           | 1.900E-11                  |              |
|                |                                    | 1.922  | $-1.05E-09$                     | 3.560E-10           | 1.900E-11                  |              |
|                |                                    | 2.402  | $-1.05E-09$                     | 3.590E-10           | 1.900E-11                  |              |
|                |                                    | 2.882  | $-1.04E-09$                     | 3.610E-10           | 1.900E-11                  |              |
|                |                                    |        |                                 |                     |                            | Filter:      |
|                | Untersuchter Knoten:               |        |                                 |                     | Richtung der Einheitslast: | C Alle Werte |
|                | 1 (Knoten 13; Phi-x, Phi-y, Phi-z) |        |                                 | ۰                   | Fz                         |              |

Bild 4.11: Maske 2.6.1 Einflusslinien - Punkte auf Knoten für Lagerverformungen

Die Tabelle enthält die Einflusslinien-Ordinaten  $\eta$  aller Stäbe, die in Maske 1.1 Basisangaben für die Untersuchung vorgegeben wurden.

Über die Liste Untersuchter Knoten am Tabellenende kann zwischen den Lagerknoten gewechselt werden, die in Maske 1.7 Punkte auf Knoten für Lagerverformungen definiert wurden.

Richtung der Einheitslast:  $F<sub>z</sub>$ 

Wenn in Maske 1.1 Basisangaben mehrere Wirkrichtungen der Einheitslast vorgegeben wurden, lassen sich über die Liste Richtung der Einheitslast die jeweils zugehörigen Ergebnisse darstellen.

Die Spalten Knoten und Stelle x sind im [Kapitel 4.1](#page-14-0) beschrieben.

## **Einflusslinie**  $\eta_{\textbf{uX}}$  /  $\eta_{\textbf{uY}}$  /  $\eta_{\textbf{uZ}}$  /  $\eta_{\textbf{vX}}$  /  $\eta_{\textbf{vY}}$  /  $\eta_{\textbf{vZ}}$

In diesen Spalten werden die Einflusslinien-Ordinaten für die Lagerkräfte angegeben, die in Maske 1.7 Punkte auf Knoten für Lagerverformungen für die Untersuchung ausgewählt wurden (siehe [Kapitel 2.7](#page-12-0), [Seite 12](#page-12-0)). Die Spaltenanzahl ist daher von den aktivierten Kontrollfeldern abhängig.

Die Einflusslinie einer Lagerverschiebung oder einer Lagerverdrehung beschreibt, wie sich die Einheitsheitslast eines Lagers auf einen Stab auswirkt.

## <span id="page-25-0"></span>**4.12 Einflussflächen - Punkte auf Knoten für Lagerverformungen**

4

Diese Maske wird ausgegeben, wenn Lagerknoten für die Ermittlung von Lagerverformungen definiert (siehe [Kapitel](#page-12-0) 2.7, [Seite](#page-12-0) 12) und Flächen für die Untersuchung ausgewählt wurden (siehe [Kapitel 2.1](#page-4-0), [Seite 4](#page-4-0)).

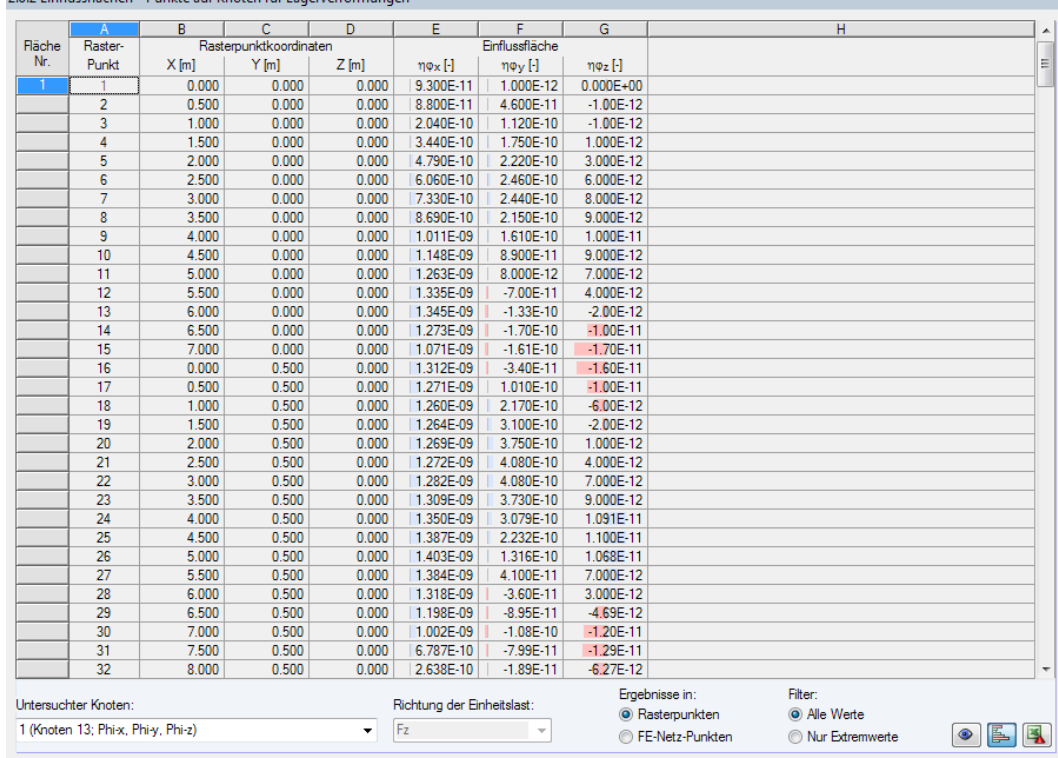

#### 262 Finflueeflächen - Dunkte auf Knoten für Lagenrerf.

Bild 4.12: Maske 2.6.2 Einflussflächen - Punkte auf Knoten für Lagerverformungen

Die Auflistung der Ergebnisse erfolgt nach Flächennummern geordnet.

Über die Liste Untersuchter Knoten am Tabellenende kann zwischen den Lagerknoten gewechselt werden, die in Maske 1.7 Punkte auf Knoten für Lagerverformungen definiert wurden.

Emebnisse in: **O** Rasterpunkten **EE-Netz-Punkten**  Die Spalten Rasterpunkt bzw. FE-Netzpunkt und Rasterpunktkoordinaten bzw. FE-Netzpunktkoordi-naten sind im [Kapitel 4.2](#page-15-0) beschrieben. Über die Liste Ergebnisse in am Tabellenende kann zwischen der Ausgabe für Raster- und FE-Netzpunkte gewechselt werden.

## **Einflussfläche** η**uX /** η**uY /** η**uZ /** ηφ**<sup>X</sup> /** ηφ**<sup>Y</sup> /** ηφ**<sup>Z</sup>**

In diesen Spalten werden die Einflussflächen-Ordinaten für die Lagerkräfte und -momente angegeben, die in Maske 1.7 Punkte auf Knoten für Lagerverformungen für die Untersuchung ausgewählt wurden (siehe [Kapitel](#page-12-0) 2.7, [Seite](#page-12-0) 12). Die Spaltenanzahl ist daher von den aktivierten Kontrollfeldern abhängig.

Die Einflussfläche einer Lagerverformung kann über Ordinaten beschrieben werden, die für den Punkt und die Richtung der Einheitslast vorliegen. Diese Ordinaten  $\eta$  liefern nach Multiplikation mit dem Einheits-Lastwert die zu dieser Laststellung gehörenden Werte der Lagerverschiebungen und -verdrehungen.

Wenn Zellen mit farbigen Balken hinterlegt sind, so drückt die Länge des Balkens die relative Ordinatengröße  $n$  aus.

## <span id="page-26-0"></span>5 Ergebnisauswertung

Die Einflusslinien und -flächen können in den Tabellen und in der Grafik ausgewertet werden.

5

## **5.1 Ergebnistabellen**

Die numerische Ausgabe der Ordinaten  $\eta$  erfolgt nach Stäben und Flächen geordnet. Die einzelnen Tabellen sind im [Kapitel 4](#page-14-0) beschrieben.

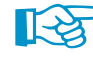

Wenn Stäbe oder Flächen in einer Tabelle fehlen, wurden sie in Maske 1.1 Basisangaben deaktiviert (siehe [Kapitel 2.1,](#page-4-0) [Seite 4\)](#page-4-0).

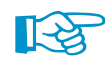

Falls alle Ordinaten  $\eta$  von Verformungen null sind, sollte in Maske 1.1 Basisangaben die Option Ordinatenwerte der Einflusslinien in exponentiellem Format anzeigen aktiviert werden: Dann werden auch die Werte sehr kleiner Ordinaten  $\eta$  ausgegeben.

## **Ergebnisse für Knoten und Einheitslast auswählen**

Über die Liste Untersuchter Knoten am Tabellenende kann zwischen den Last-Punkten gewechselt werden, die in den Eingabemasken für Stäbe und Flächen definiert wurden.

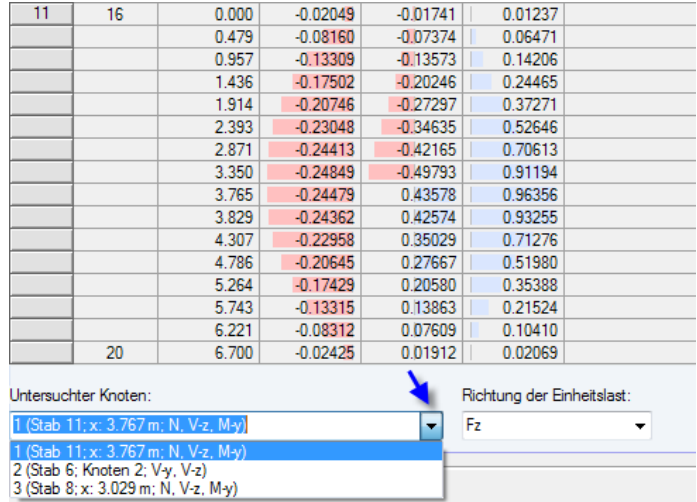

Bild 5.1: Knoten in Liste auswählen

Richtung der Einheitslast:  $F<sub>z</sub>$ 

Wenn in Maske 1.1 Basisangaben mehrere Wirkrichtungen der Einheitslast vorgegeben wurden, lassen sich über die Liste Richtung der Einheitslast die jeweils zugehörigen Ergebnisse darstellen.

Bei jeder Änderung aktualisiert sich die Anzeige der Ergebniswerte.

## **Schaltflächen**

Die Schaltflächen in den Ergebnistabellen sind mit folgenden Funktionen belegt:

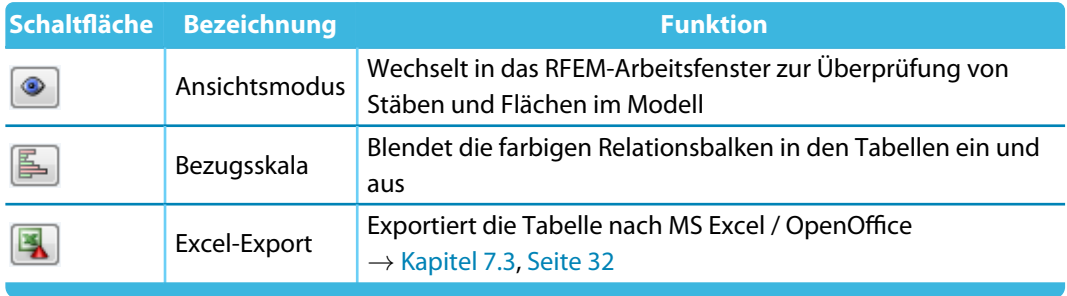

Tabelle 5.1: Schaltflächen in den Ergebnismasken 2.1.1 bis 2.6.2

## <span id="page-27-0"></span>**Ergebnisse filtern**

Mit der Filteroption Nur Extremwerte kann die Ergebnisausgabe reduziert werden.

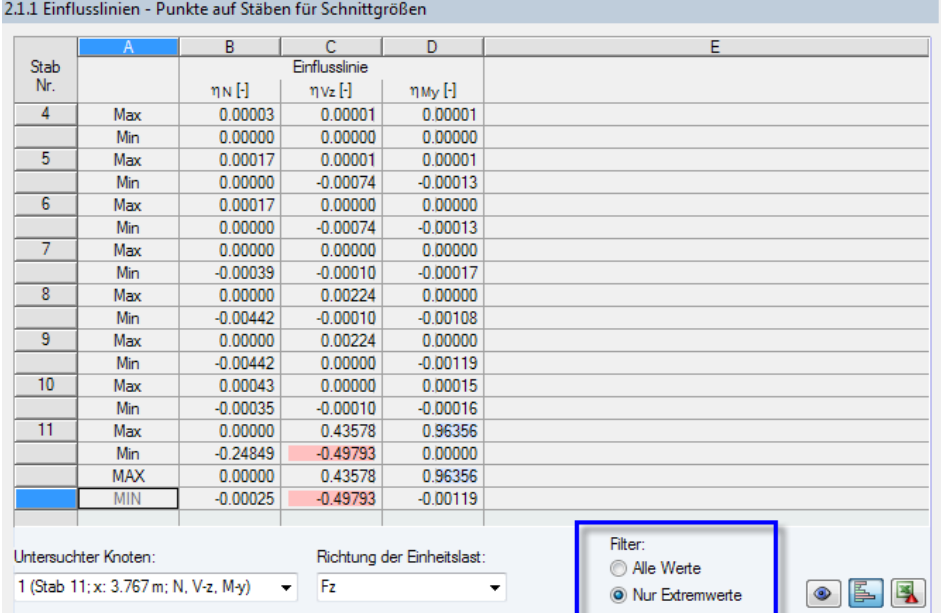

Bild 5.2: Filter Nur Extremwerte

Damit werden in den Tabellen nur die Max- und Min-Werte eines jeden Stabes sowie die Gesamtergebnisse MAX und MIN angezeigt.

## **5.2 Ergebnisse am RFEM-Modell**

Grafik

Die Einflusslinien und -flächen lassen sich grafisch im RFEM-Arbeitsfenster darstellen. Über die Schaltfläche [Grafik] erfolgt der Wechsel in das Hauptprogramm.

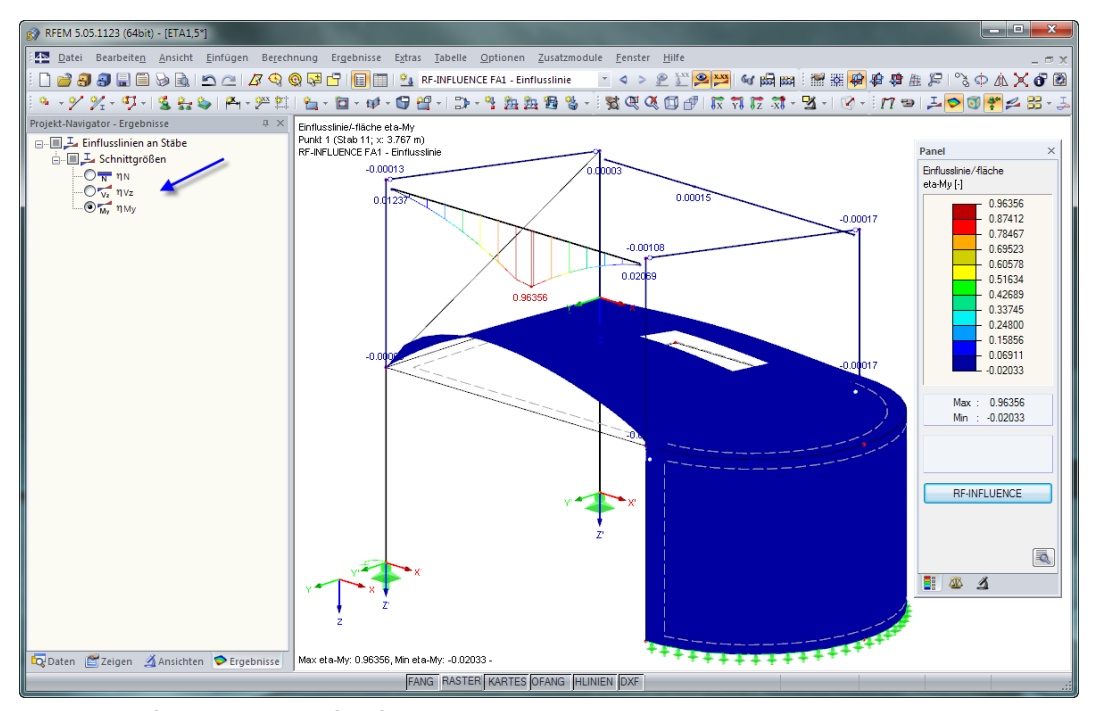

Bild 5.3: Einflusslinien und Einflussflächen in RFEM

5

#### **Navigator**

Der Ergebnisse-Navigator steuert, welche Ordinaten  $\eta$  der Einflusslinien und -flächen für Schnittgrößen oder Verformungen dargestellt werden sollen (siehe Markierung im Bild oben).

5

Die übrigen Register beinhalten die aus RFEM bekannten Funktionen für die Steuerung der Anzeige. Die Darstellung der Einflusslinien beispielsweise kann im Zeigen-Navigator unter dem Eintrag **Ergebnisse** → **Stäbe** gesteuert werden. Als Standard werden die Einflusslinien Zweifarbig angezeigt.

### **Panel**

Das Steuerpanel besteht aus den drei Registern Farbspektrum, Faktoren und Filter.

Im Register Faktoren kann in den Listen zwischen den Ergebnisarten gewechselt werden, die – je nach Eingabe im Modul – verfügbar sind:

- Einheitslast:  $F_X$ ,  $F_Y$ ,  $F_Z$ ,  $M_X$ ,  $M_Y$ ,  $M_Z$
- An Objekt / für Ergebnis: Stab, Fläche, Auflager (siehe Liste links)
- Am Punkt: Knoten gemäß Eingabemasken 1.2 bis 1.7

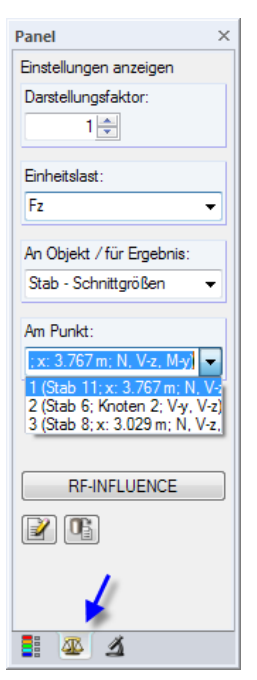

Bild 5.4: Panel-Register Faktoren: Ergebnisse für Punkt auswählen

Bei Änderungen in den Listen werden die Ergebnisse aktualisiert. Der Ergebnisse-Navigator passt sich entsprechend an die neuen Vorgaben an.

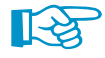

Wenn Stäbe oder Flächen ohne grafische Ergebnisse sind, wurden die Objekte in Maske 1.1 Basisangaben deaktiviert (siehe [Kapitel 2.1](#page-4-0), [Seite 4](#page-4-0)).

Das Register Filter ermöglicht es, ausgewählte Stäbe und Flächen für die Anzeige zu aktivieren. Diese Funktion ist im Kapitel 3.4.6 des RFEM-Handbuchs beschrieben.

**RF-INFLUENCE** 

Über die Panel-Schaltfläche [RF-INFLUENCE] erfolgt die Rückkehr zum Zusatzmodul.

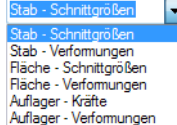

## <span id="page-29-0"></span>6 Ausdruck

## **6.1 Ausdruckprotokoll**

Für die Daten des Moduls RF-FLUENCE wird – wie in RFEM – ein Ausdruckprotokoll generiert, das mit Grafiken und Erläuterungen ergänzt werden kann. Die Selektion im Ausdruckprotokoll steuert, welche Daten des Zusatzmoduls schließlich im Ausdruck erscheinen.

6

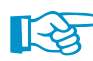

ie

b

Das Ausdruckprotokoll ist im RFEM-Handbuch beschrieben. Das Kapitel 10.1.3.5 Selektion der Zusatzmodul-Daten erläutert, wie die Ein- und Ausgabedaten von Zusatzmodulen für den Ausdruck aufbereitet werden können.

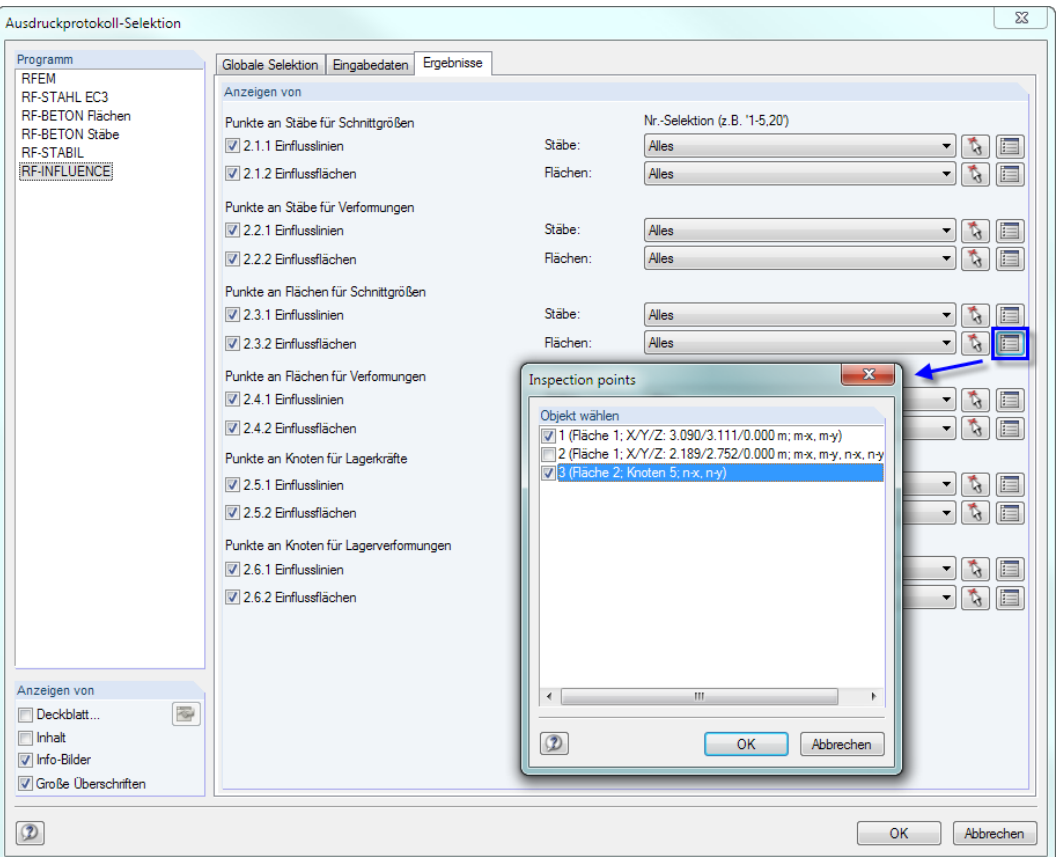

Bild 6.1: Selektion von Objekten und untersuchten Knoten im Ausdruckprotokoll

Über die Schaltfläche [Details] kann gesteuert werden, welche untersuchten Knoten in der Dokumentation enthalten sein sollen. Die Objekte lassen sich in einem separaten Dialog festlegen.

## **6.2 Grafikausdruck**

In RFEM kann jedes Bild, dasim Arbeitsfenster angezeigt wird, in das Ausdruckprotokoll übergeben oder direkt zum Drucker geleitet werden. Damit lassen sich auch die am RFEM-Modell gezeigten Einflusslinien und -flächen für den Ausdruck aufbereiten.

Die aktuelle Grafik der Einflusslinien und -flächen kann gedruckt werden über Menü

#### **Datei** → **Drucken**

oder die entsprechende Schaltfläche in der Symbolleiste.

<span id="page-30-0"></span>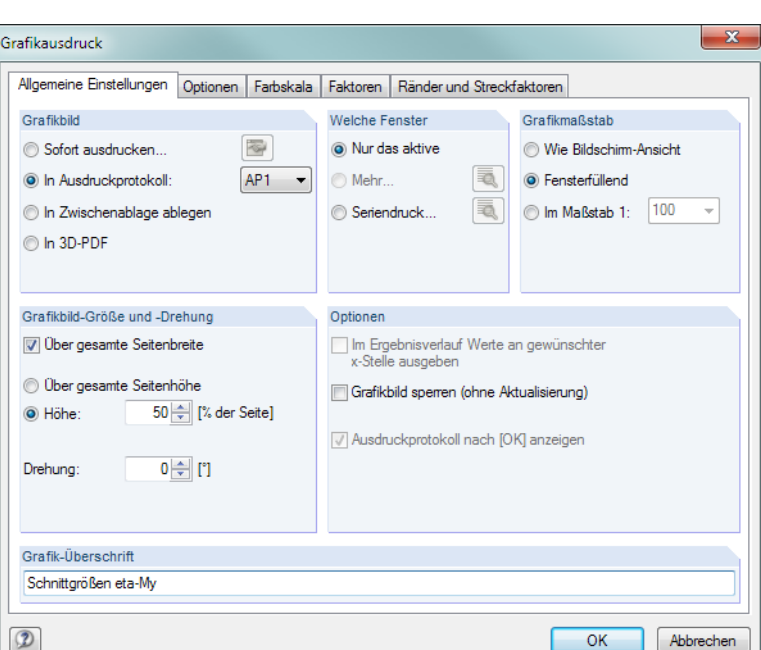

Bild 6.2: Dialog Grafikausdruck

Das Drucken von Grafiken ist im Kapitel 10.2 des RFEM-Handbuchs beschrieben.

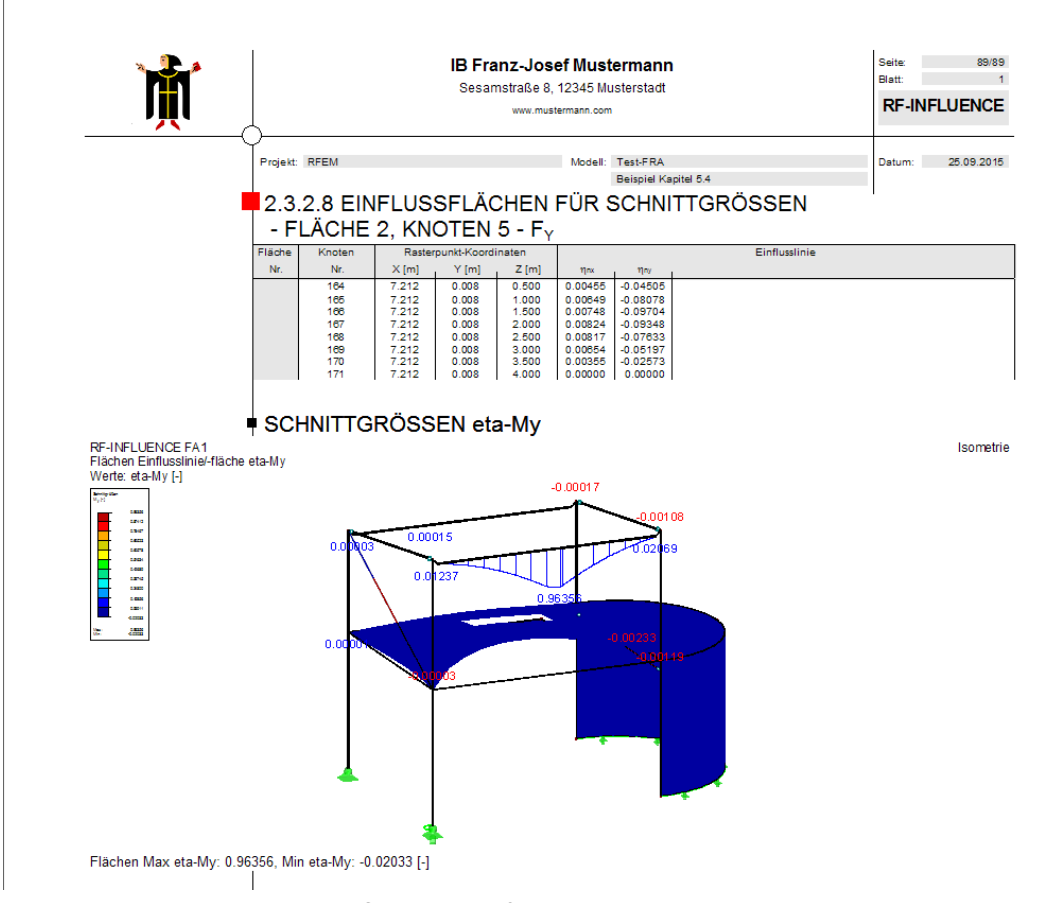

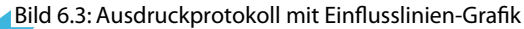

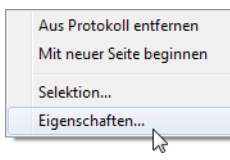

Eine Grafik kann im Ausdruckprotokoll wie gewohnt per Drag-and-Drop an eine andere Stelle geschoben werden. Um eine Grafik nachträglich anzupassen, führen Sie einen Rechtsklick auf den entsprechenden Eintrag im Protokoll-Navigator aus. Die Kontextmenü-Option Eigenschaften ruft wieder den Dialog Grafikausdruck auf, in dem Sie die Anpassungen vornehmen können.

6

## <span id="page-31-0"></span>7 Allgemeine Funktionen

Dieses Kapitel stellt die Menüfunktionen und einige Exportmöglichkeiten vor.

## **7.1 RF-INFLUENCE-Fall**

Die Daten werden in einem Generierungsfall verwaltet.

## **RF-INFLUENCE-Fall umbenennen**

Die Bezeichnung des Generierungsfalls kann geändert werden über das RF-INFLUENCE-Menü

**Datei** → **Fall umbenennen**.

#### Es erscheint folgender Dialog.

| RF-INFLUENCE-Fall umbenennen    |                 |
|---------------------------------|-----------------|
| Bezeichnung<br>Neue Bezeichnung |                 |
|                                 | Abbrechen<br>OK |

Bild 7.1: Dialog RF-INFLUENCE-Fall umbenennen

Im Eingabefeld kann eine andere Bezeichnung eingetragen werden.

## **RF-INFLUENCE-Fall löschen**

Die Daten des Generierungsfalls lassen sich löschen über das RF-INFLUENCE-Menü

#### **Datei** → **Fall löschen**.

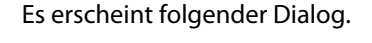

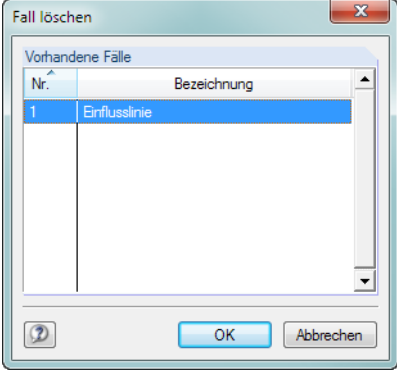

Bild 7.2: Dialog Fall löschen

Mit einem Klick auf [OK] wird der Generierungsfall gelöscht.

7

## <span id="page-32-0"></span>**7.2 Einheiten und Dezimalstellen**

Die Einheiten und Nachkommastellen werden für RFEM und für die Zusatzmodule gemeinsam verwaltet. In RF-INFLUENCE ist der Dialog zum Anpassen der Einheiten zugänglich über Menü

7

**Einstellungen** → **Einheiten und Dezimalstellen**.

Es erscheint der aus RFEM bekannte Dialog. In der Liste Programm / Modul ist RF-INFLUENCE voreingestellt.

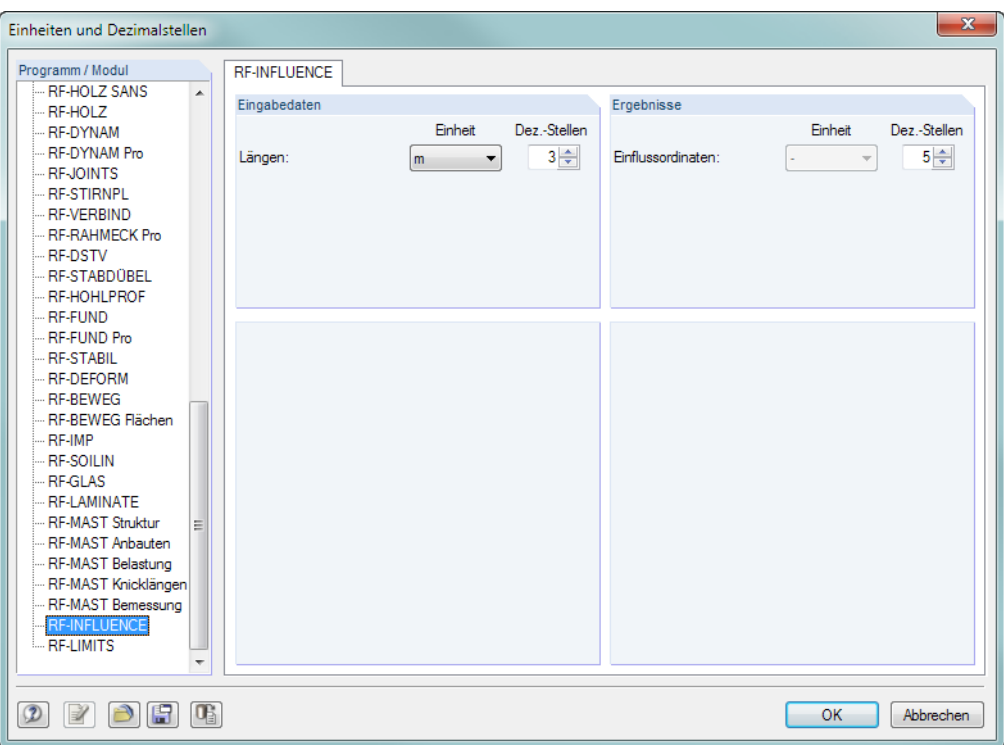

Bild 7.3: Dialog Einheiten und Dezimalstellen

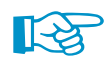

Werden auch nach einer Erhöhung auf sechs Dezimalstellen Null-Ergebnisse angezeigt, sollte in Maske 1.1. Basisangaben auf das exponentielle Ausgabeformat umgestellt werden (siehe [Kapi](#page-4-0)[tel 2.1,](#page-4-0) [Seite 4\)](#page-4-0). Damit lassen sich auch sehr kleine Ordinaten  $\eta$  für Verformungen darstellen.

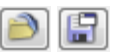

Die Einstellungen können als Benutzerprofil gespeichert und in anderen Modellen wieder verwendet werden. Diese Funktionen sind im Kapitel 11.1.3 des RFEM-Handbuchs beschrieben.

## **7.3 Export der Daten**

Die Ergebnisse von RF-INFLUENCE lassen sich auch in anderen Programmen verwenden..

## **Zwischenablage**

Markierte Zellen der Ergebnismasken können mit [Strg]+[C] in die Zwischenablage kopiert und dann mit [Strg]+[V] z. B. in ein Textverarbeitungsprogramm eingefügt werden. Die Überschriften der Tabellenspalten bleiben dabei unberücksichtigt.

## **Ausdruckprotokoll**

Die Daten von RF-INFLUENCE können in das Ausdruckprotokoll gedruckt (siehe [Kapitel](#page-29-0) 6.1, [Seite 29\)](#page-29-0) und dort exportiert werden über Menü

#### **Datei** → **Export in RTF**.

Diese Funktion ist im Kapitel 10.1.11 des RFEM-Handbuchs beschrieben.

## <span id="page-33-0"></span>**Excel / OpenOffice**

RF-INFLUENCE ermöglicht den direkten Datenexport zu MS Excel, OpenOffice.org Calc oder in das CSV-Format. Diese Funktion wird aufgerufen über das Menü

7

```
Datei → Tabellen exportieren.
```
Es öffnet sich folgender Exportdialog.

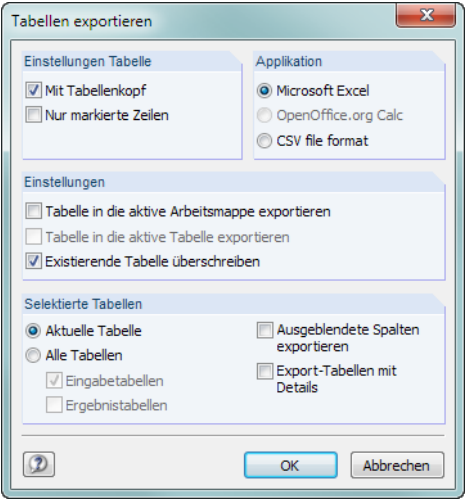

Bild 7.4: Dialog Export - MS Excel

Wenn die Auswahl feststeht, kann der Export mit [OK] gestartet werden. Excel bzw. OpenOffice werden automatisch aufgerufen, d. h. die Programme brauchen nicht zuvor geöffnet werden.

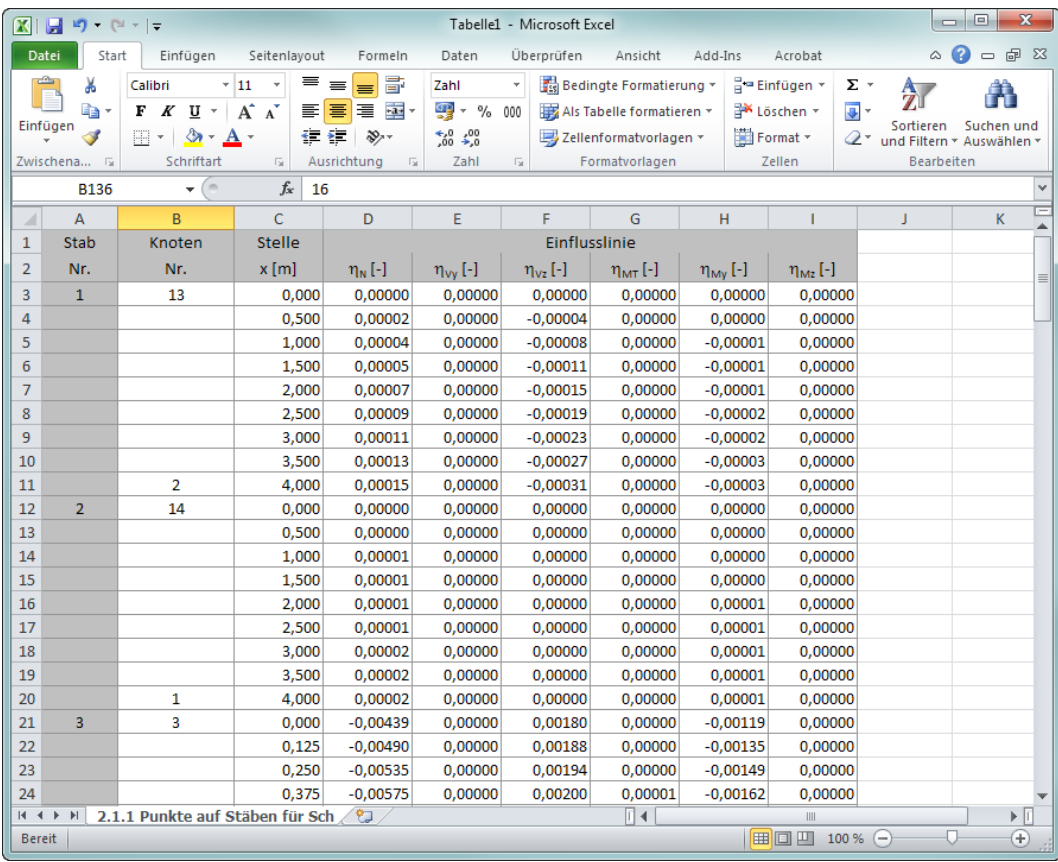

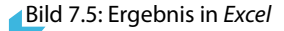

# <span id="page-34-0"></span>Index

### **A**

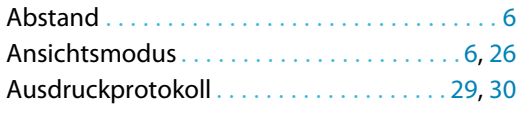

### **B**

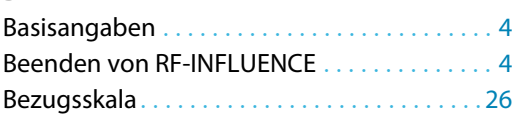

#### **D**

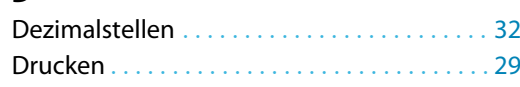

#### **E**

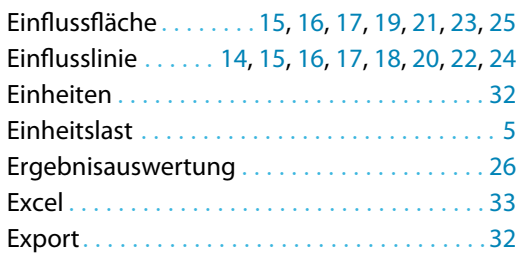

### **F**

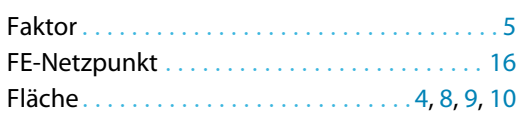

### **G**

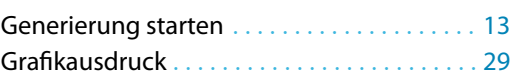

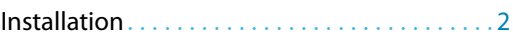

## **K**

**I**

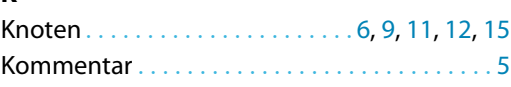

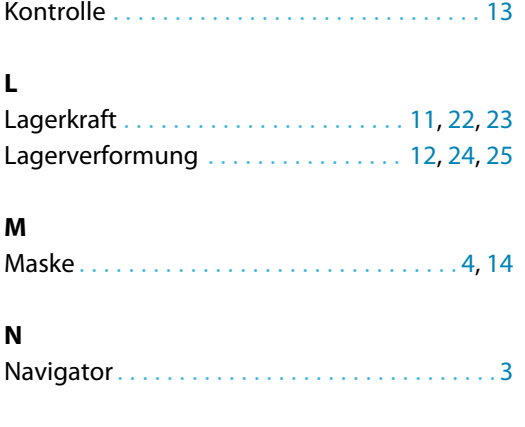

A

## **O**

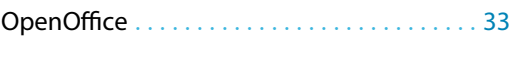

## **P**

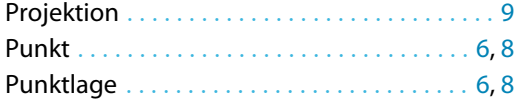

### **R**

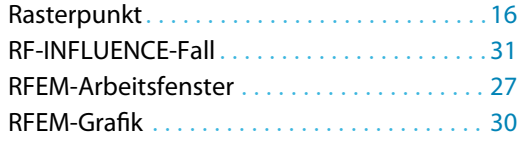

### **S**

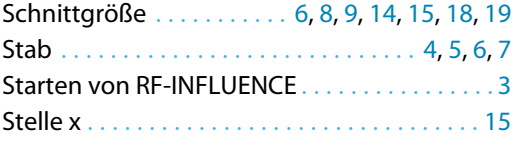

#### **V**

Verformung . . . . . . . . . . [7](#page-7-0), [10,](#page-10-0) [12](#page-12-0), [16,](#page-16-0) [17,](#page-17-0) [20](#page-20-0), [21](#page-21-0)

## **X**

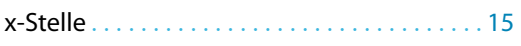